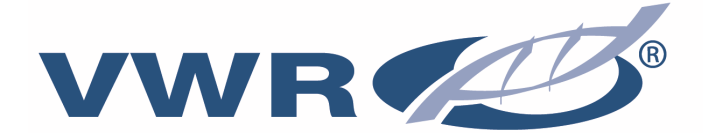

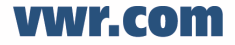

# **VWR CO310**

**ECN 663-0164 & ECN 663-0165** 

# **Operations Manual**

**Portable Conductivity, Salinity and Temperature Instrument** 

Version: B Issued: 5, September, 2012

 $C \in$ **ROHS** 

 $\overline{\mathbf{z}}$  cost

- **English**
- **Français**
- **Español**
- **Deutsch**
- **Italiano**
- **Português**

#### **Legal Address of Manufacturer**

#### **Europe**

VWR International bvba Researchpark Haasrode 2020 Geldenaaksebaan 464 B-3001 Leuven + 32 16 385011 http://be.vwr.com

### **Country of Origin**

CO310 Handheld Instrument – China

663-0166 and 663-0003 Probe and cable – United States of America

### **CONTENTS**

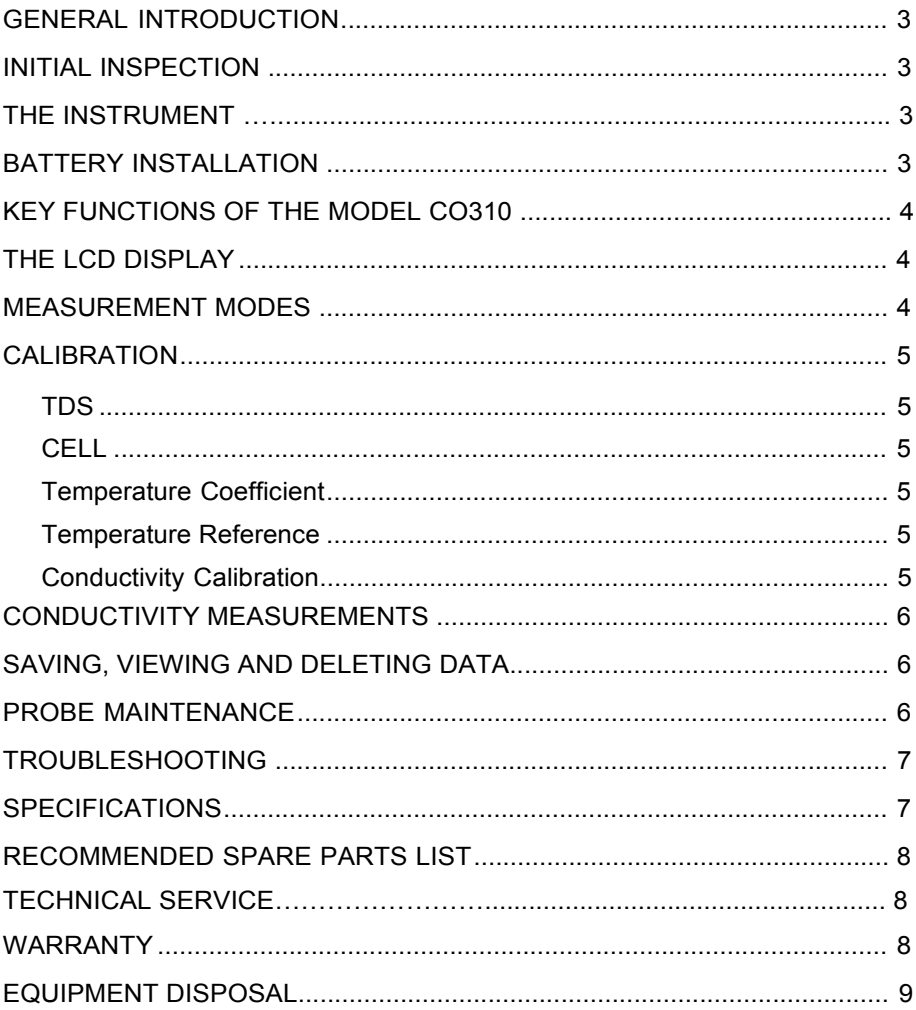

#### **GENERAL INTRODUCTION**

The model CO310 is a precise instrument that measures conductivity, salinity and temperature. A built-in microprocessor calculates and compensates for all parameters related to conductivity and temperature determinations.

This instrument is waterproof (IP67) when the connector cap is installed. The mechanical touch keys are highly reliable with tactile and audio feedback. This instrument uses one 9V battery. Recalibration is not required when power is restored.

The front of the instrument has a large LCD that displays temperature and either temperature compensated or non-temperature compensated conductivity, salinity or TDS simultaneously along with user prompts and mode indicators. The unit prompts users through calibration and measurement procedures.

The model CO310 is available with a single four-electrode cell. Other features include automatic conductivity ranging, automatic temperature compensation, long battery life, and 50/60 Hz AC noise rejection. This meter is universal and user-friendly for field, industrial and laboratory applications.

#### **INITIAL INSPECTION**

Carefully unpack the unit and accessories, and inspect for shipping damages. Compare received parts with materials listed on the packing list. Notify VWR immediately of any damage or missing parts. Save all packing materials until satisfactory operation is confirmed.

#### **THE INSTRUMENT**

Though the instrument is housed in a water-proof IP67 case, DO NOT use it underwater. The connector is not waterproof unless the cap is installed. In case of submersion without the cap connected, follow these steps immediately:

- **1.** Dry the connector if necessary, and replace the conductivity probe. Rinse unit carefully with distilled water. After rinsing and drying, inspect and clean connectors to remove all contaminants that may affect probe connections.
- **2.** Wait for the unit and probe to dry completely before resuming operation.
- **3.** If the unit does not function correctly after steps 1 and 2, call VWR for possible repair or replacement (see Warranty).

#### **BATTERY INSTALLATION**

An initial display of "BAT" on the LCD indicates approximately one hour of battery life for unit operation within specifications. Replace battery when "BAT" appears on the LCD. (See Figure 1.)

To replace battery, remove the two battery cover screws, battery cover and o-ring. Replace the 9V battery. Replace battery cover and o-ring (align the o-ring properly to insure a good seal) and fasten the two battery cover screws for the splash-resistant feature.

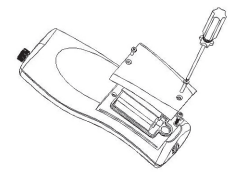

Figure 1. Battery Installation

#### **Battery Disposal**

This instrument is powered by a 9 volt battery, which the user must remove and dispose of when the batteries no longer power the instrument. Disposal requirements vary by country and region, and users are expected to understand and follow the battery disposal requirements for their specific locale.

### **KEY FUNCTIONS OF THE MODEL CO310**

- 1.  $\Phi$ : Turns the unit ON or OFF. Calibration values are not erased when the unit is turned off. When the unit is not in use, turn it off to save battery life. The instrument has a 30 minute auto shut off feature when not in use. For long-term storage, remove the battery.
- **2. MODE:** Selects display mode. In Normal operation, press MODE to switch the display between uncompensated conductivity, temperature compensated conductivity, salinity, total dissolved solids (TDS), Recall and Delete. In calibration mode, this key exits the current calibration and displays the next calibration parameter.
- **3. CAL:** In normal operation, changes the mode from Normal to Calibration.
- **4.** (Enter) **:** In Calibration Set-up, press this key to save the current parameter to memory.
- **5.** ∆ and ∇ **Keys:** Increases or decreases the display value as desired.

#### **THE LCD DISPLAY**

- **1. CONDUCTIVITY:** Displays when measuring conductivity.
- **2. BAT:** Low battery indicator.
- **3. CELL:** Indicates conductivity cell constant value.
- **4.**  Main display for compensated and uncompensated conductivity, salinity and TDS values.
- **TDS:** Displays when measuring total **5.**  dissolved solids.
- **SALINITY:** Displays when measuring salinity. **6.**
- **CAL:** Calibration mode indicator. **7.**
- °**C:** Flashes during temperature compensated conductivity measurement. During calibration, indicates temperature reference unit. **8.**

**%:** Displays during calibration; indicates temperature coefficient unit.

**ppt:** Parts per thousand; indicates salinity measurement. **9.**

**uS, mS:** micro Siemens, milli Siemens; Indicates conductivity measurement.

- **11. g/L:** grams/Liter; indicates TDS measurement.
- **12.** °**C:** Temperature display.

#### **MEASUREMENT MODES**

- **1. Temperature** Current solution temperature continually displays.
- **2. Temperature Compensated Conductivity** Measurement of conductivity, compensated to 25°C or another specified value between 15 and 25°C. Expressed as uS/cm or mS/cm with a flashing "°C".
- **3. Uncompensated Conductivity** Direct measurement of conductivity, not compensated to a specific temperature. Expressed as uS/cm or mS/cm.
- **4. Salinity** Measurement of salinity; expressed in parts per thousand (ppt).
- **5. TDS**  Measurement of total dissolved solids (TDS); expressed in grams per liter (g/L)

Carefully observe the units displayed at the far side of the LCD to determine the desired mode.

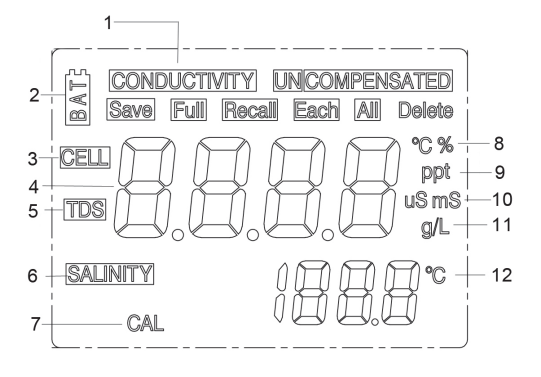

### **CALIBRATION**

Calibration setup contains five sections: TDS, Cell, Temperature Coefficient, Temperature reference, and Conductivity Calibration. To access these sections:

- **1.** Connect the conductivity probe and cable assembly to the unit and turn the unit on. The screen will display **CELL** and the cell constant of the conductivity probe.
- **2.** Allow temperature readings to stabilize, then press **CAL** to enter the calibration mode; **CAL** appears on the LCD. Press **MODE** to sequentially display the following sections:
- **Note:** Press Enter ( $\Box$ ) to accept any values changes in each section and automatically advance to the next section. If there are no changes, the unit accepts the current value and proceeds to the next section.

#### **TDS**

TDS is determined by multiplying conductivity (mS) by a TDS factor. The default factor value is 0.65. To change the TDS factor, use the ∆ and ∇ keys to adjust the value between 0.30 and 1.00. Press Enter (**i**) to save the new value, or press **MODE** to cancel the change and display the **CELL** screen.

#### **CELL**

The second screen will display **CELL** and the current cell value. The default cell value is 5.00 and is displayed in the lower right of the screen. The unit allows a variance of  $\pm 0.50$  before displaying an error message. The cell value cannot be adjusted at this screen; calibrating conductivity is the only way to adjust the cell constant. Press  $Enter(-1)$  to reset the cell constant to 5.00 and display the **Temperature Coefficient** screen.

**Note:** Be certain to press Enter (**i**) to reset the cell constant to 5.00. If **MODE** is pressed, the unit retains the previous cell constant and calibrates from a value that is already offset.

#### **Temperature Coefficient**

The unit uses the temperature coefficient to calculate temperature compensated conductivity. The default value is 1.91%. To change the temperature coefficient, use the ∆ and ∇ keys to adjust the value between 0 and 4.00%. Press Enter  $(-1)$  to save the new value, or press **MODE** to cancel the change and display the **Temperature Reference** screen.

#### **Temperature Reference**

The unit uses the temperature reference value to calculate temperature compensated conductivity. The default value is 25°C. To change the temperature coefficient, use the  $\Delta$  and  $\nabla$  keys to adjust the value between 15 and 25°C. Press Enter ( $\Box$ ) to save the new value, or press **MODE** to cancel the change and display the **Conductivity Calibration** screen.

#### **Conductivity Calibration**

- **1.** Immerse the probe in a standard of known conductivity, preferably a standard in the middle range of the solutions to be measured. Completely submerge the probe without touching the sides of the calibration container. Shake the probe lightly to remove any air bubbles trapped in the conductivity cell.
- **2.** Allow temperature to stabilize. The message 'rAng' (range) may display briefly to indicate unit auto-ranging; this is normal. After temperature stabilization, use the ∆ and ∇ keys to adjust the conductivity value to that of the conductivity standard at 25°C. Press Enter ( ) to calibrate. The unit beeps twice to indicate a successful calibration, then automatically switches to normal operation mode.

#### **CONDUCTIVITY MEASUREMENTS**

- **1.** Turn the unit on. Place the probe in the solution to be measured. Completely submerge the probe. Shake the probe lightly to remove any trapped air bubbles in the conductivity cell.
- **2.** Press **MODE** to enter the desired measurement mode. The message 'rAng' (range) may appear briefly on the display indicate auto-ranging; this is normal. Allow temperature to stabilize before taking measurements.

### **SAVING, VIEWING AND DELETING DATA**

The CO310 can save 50 data records. When in measurement mode, press  $\leftrightarrow$  to save a record. The instrument will confirm the saved data by displaying SAVE and the record number for one second. "Full" is displayed when trying to save data and the memory is full.

To view saved data, press mode until RECALL is displayed and then press  $\leftarrow$  Use the Up or Down arrow keys to review different saved records. Press Mode to escape back to measurement mode.

To delete data records, press Mode while in measurement mode until DELETE is displayed. Press  $\leftarrow$  "All" will be displayed and blinking. Press the Up or Down arrow key to switch between delete 'All' or 'Each' options. Select either 'All' or 'Each' by pressing  $\leftrightarrow$  while that option is displayed.

If 'All' is selected, all records will be deleted from memory and 'None' will be displayed. Press Mode twice to return to the measurement mode.

If 'Each' is selected, the Up and Down arrow keys will allow you to scroll through the saved data records. Press  $\leftarrow$  to delete the selected record. All records after the deleted record will shift up to keep the records in sequential order. For example, if record 3 is deleted, record 4 will become record 3 and record 5 will become record 4. Press Mode twice to return to the measurement mode.

#### **PROBE MAINTENANCE**

The most important requirement for accurate and reproducible conductivity measurements is a clean cell. A dirty cell changes the conductivity of a solution through contamination. Clean the cell thoroughly before storing it. To clean the conductivity cell:

- **1.** Dip the cell in cleaning solution and agitate for two to three minutes. Any foaming acid tile cleaner, such as Dow Chemical Bathroom Cleaner, should clean adequately. For a stronger cleaner, use a solution of 1:1 isopropyl alcohol and 1 N HCl. Remove the cell from the cleaning solution.
- **2.** Use the nylon brush (supplied) to dislodge any contaminants from inside the electrode chamber.

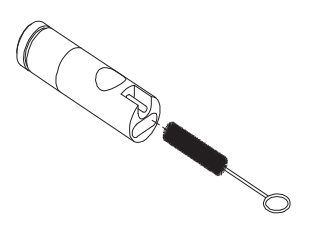

**3.** Repeat steps one and two until the cell is completely clean. Rinse the cell thoroughly in deionized, or clean tap water.

### **TROUBLESHOOTING**

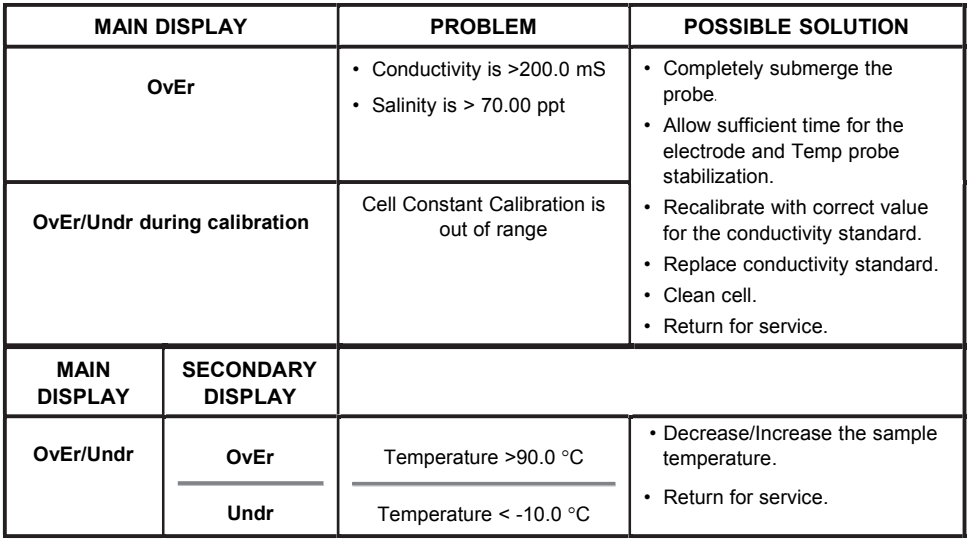

## **SPECIFICATIONS**

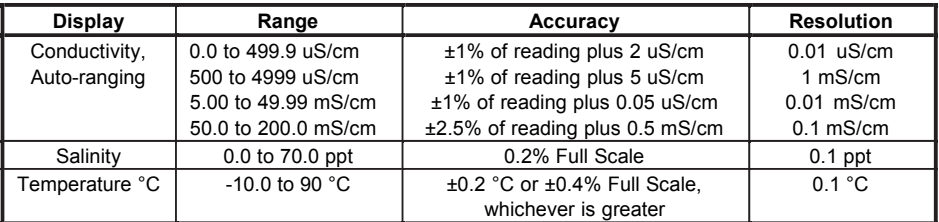

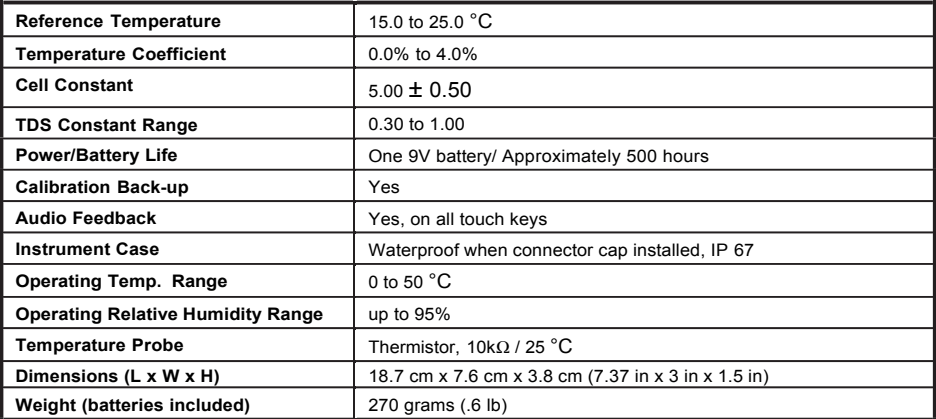

### **REPLACEMENT PARTS LIST**

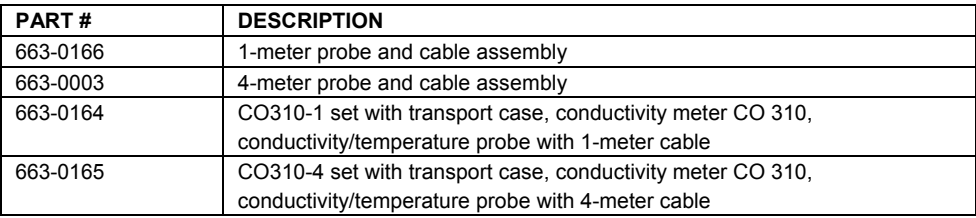

#### **TECHNICAL SERVICE**

#### **Web Resources**

Visit the VWR's website at **www.vwr.com** for:

- Complete technical service contact information
- Access to VWR's Online Catalogue, and information about accessories and related products
- Additional product information and special offers

**Contact us** For information or technical assistance contact your local VWR representative or visit www.vwr.com.

### **WARRANTY**

The VWR CO310 Instrument is warranted for three years from date of purchase by the end user against defects in materials and workmanship. VWR CO310 probes and cables are warranted for six months from date of purchase by the end user against defects in material and workmanship. Within the warranty period, VWR will repair or replace, at its sole discretion, free of charge, any product that VWR determines to be covered by this warranty.

To exercise this warranty, write or call your local VWR representative, or contact VWR Customer Service. Send the product and proof of purchase, transportation prepaid, to the Authorized Service Center selected by VWR. Repair or replacement will be made and the product returned, transportation prepaid. Repaired or replaced products are warranted for the balance of the original warranty period, or at least 90 days from date of repair or replacement.

#### **Limitation of Warranty**

This Warranty does not apply to any VWR product damage or failure caused by: (i) failure to install, operate or use the product in accordance with VWR's written instructions; (ii) abuse or misuse of the product; (iii) failure to maintain the product in accordance with VWR's written instructions or standard industry procedure; (iv) any improper repairs to the product; (v) use by you of defective or improper components or parts in servicing or repairing the product; or (vi) modification of the product in any way not expressly authorized by VWR.

THIS WARRANTY IS IN LIEU OF ALL OTHER WARRANTIES, EXPRESSED OR IMPLIED, INCLUDING ANY WARRANTY OF MERCHANTABILITY OR FITNESS FOR A PARTICULAR PURPOSE. VWR's LIABILITY UNDER THIS WARRANTY IS LIMITED TO REPAIR OR REPLACEMENT OF THE PRODUCT, AND THIS SHALL BE YOUR SOLE AND EXCLUSIVE REMEDY FOR ANY DEFECTIVE PRODUCT COVERED BY THIS WARRANTY. IN NO EVENT SHALL VWR BE LIABLE FOR ANY SPECIAL, INDIRECT, INCIDENTAL OR CONSEQUENTIAL DAMAGES RESULTING FROM ANY DEFECTIVE PRODUCT COVERED BY THIS WARRANTY.

#### **EQUIPMENT DISPOSAL**

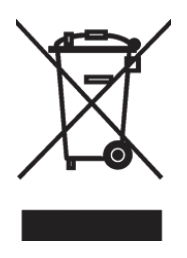

This equipment is marked with the crossed out wheeled bin symbol to indicate that this equipment must not be disposed of with unsorted waste.

Instead it's your responsibility to correctly dispose of your equipment at lifecycle -end by handling it over to an authorized facility for separate collection and recycling. It's also your responsibility to decontaminate the equipment in case of biological, chemical and/or radiological contamination, so as to protect from health hazards the persons involved in the disposal and recycling of the equipment.

For more information about where you can drop off your waste of equipment, please contact your local dealer from whom you originally purchased this equipment.

By doing so, you will help to conserve natural and environmental resources and you will ensure that your equipment is recycled in a manner that protects human health.

### **Adresse légale de fabricant**

### **Europe**

VWR International bvba Researchpark Haasrode 2020 Geldenaaksebaan 464 B-3001 Leuven + 32 16 385011 http://be.vwr.com

# **Pays d'origine**

CO310 L'appareil – Chine

663-0166 and 663-0003 câble et la sonde – États-Unis d'Amérique

# **TABLE DES MATIÈRES**

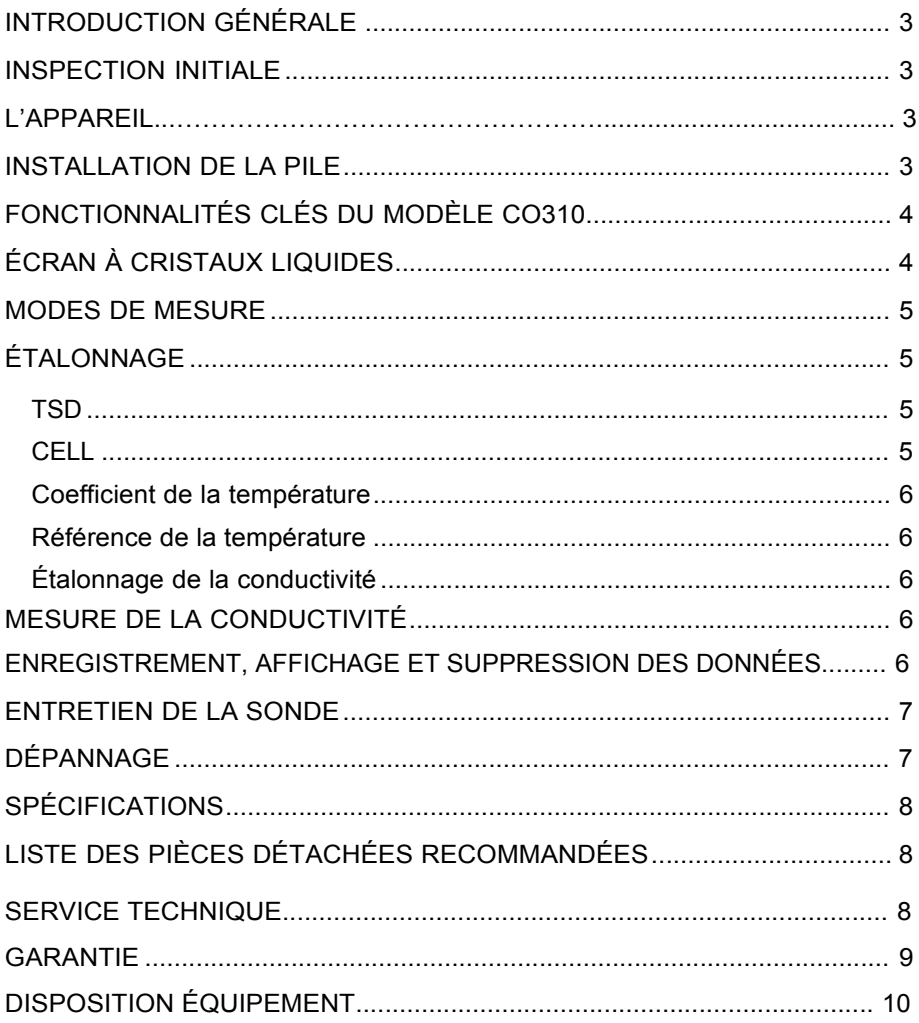

# **INTRODUCTION GÉNÉRALE**

Le modèle CO310 est un outil de précision qui mesure la conductivité, la salinité et la température. Un microprocesseur incorporé calcule et compense tous les paramètres relatifs à la détermination de la conductivité et de la température.

Cet appareil est étanche (IP67) uniquement lorsque le capuchon recouvre le connecteur. Les touches mécaniques sont très fiables et produisent une réaction tactile et sonore. Cet appareil utilise une pile de 9 V. Aucun réétalonnage n'est nécessaire lorsque l'alimentation électrique est rétablie.

L'avant de l'instrument est muni d'un grand écran à cristaux liquides affichant la conductivité, compensée ou non par la température, la salinité ou le TSD (total des solides dissous) et, simultanément, des invites utilisateur et des indicateurs de mode. L'appareil émet des invitesdestinées à l'utilisateur lors des procédures d'étalonnage et de mesure.

Le modèle CO310 est disponible avec une cellule unique à quatre électrodes. Parmi les autres fonctionnalités, on notera le calcul automatique de la fourchette de conductivité, la compensation automatique de la température, la longue durée de vie des piles et une élimination du bruit de 50/60 Hz c. a. Cet appareil de mesure est convivial et particulièrement souple dans les applications sur le terrain, industrielles et en laboratoire.

#### **INSPECTION INITIALE**

Déballez soigneusement l'appareil et les accessoires et vérifiez qu'ils n'ont pas été endommagés lors de l'expédition. Comparez les pièces reçues aux matériaux répertoriés dans le bordereau d'emballage. Notifiez immédiatement VWR s'il s'avère que des pièces sont endommagées ou manquantes. Mettez de côté les matériaux d'emballage jusqu'à ce que le fonctionnement correct de l'appareil soit confirmé.

#### **L'APPAREIL**

L'appareil est en effet protégé par un boîtier étanche IP67, mais NE doit PAS être utilisé sous l'eau. Le connecteur n'est pas étanche, sauf si le capuchon le recouvre. En cas d'immersion sans capuchon, suivre immédiatement les étapes suivantes:

- **1.** Séchez le connecteur, le cas échéant, et remplacez la sonde de conductivité. Rincez soigneusement l'appareil avec de l'eau distillée. Après le rinçage et le séchage, inspectez et nettoyez les connecteurs en vue d'éliminer tout contaminant pouvant affecter les connexions de la sonde.
- **2.** Attendez que l'appareil et la sonde soient parfaitement secs avant de reprendre les opérations.
- **3.** Si l'appareil ne fonctionne pas correctement après les étapes 1 et 2, appelez VWR en vue d'une réparation ou d'un remplacement éventuels (voir la Garantie).

#### **INSTALLATION DE LA PILE**

Lorsque l'écran à cristaux liquides affiche pour la première fois « BAT », il reste environ une heure de fonctionnement sur pile selon les spécifications. Remplacez la pile lorsque l'indication « BAT » s'affiche sur l'écran. (Voir Figure 1.)

Pour remplacer la pile, enlevez les deux vis du compartiment ainsi que le couvercle et le joint torique. Remplacez la pile de 9 V. Replacez le couvercle et le joint torique (alignez le joint correctement afin d'assurer une bonne étanchéité) et revissez les deux vis du compartiment pour conserver une bonne résistance aux éclaboussures.

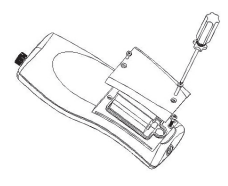

Figure 1. Installation de la pile

#### **Mise Au Rebut De La Piles**

L'appareil est alimenté par de pile (9V) que l'utilisateur doit retirer et jeter lorsque le pile n'alimentent plus l'appareil. Les exigences concernant la mise au rebut sont différentes en fonction du pays et de la région, et il est attendu de l'utilisateur qu'il comprenne et suive les règlements spécifiques à sa juridiction concernant la mise au rebut des piles.

# **FONCTIONNALITÉS CLÉS DU MODÈLE CO310**

- **1.   ①** : Met l'appareil hors ou sous tension. Les valeurs d'étalonnage ne sont pas effacées lorsque l'appareil est mis hors tension. Lorsque l'appareil n'est pas utilisé, mettez-le hors tension pour économiser la pile. L'appareil s'éteint automatiquement s'il n'est pas utilisé après 30 minutes. Enlevez la pile pour un entreposage prolongé.
- **2. MODE :** Permet de sélectionner le mode d'affichage. En service normal, appuyez sur MODE pour faire défiler l'affichage : conductivité non compensée, conductivité compensée par la température, salinité, TDS (total des solides dissous), Supprimer, Rappeler. En mode d'étalonnage, cette touche permet de quitter l'étalonnage actuel et d'afficher le parameter d'étalonnage suivant.
- **3. CAL :** En fonctionnement normal, passe du mode Normal au mode Étalonnage (Calibration).
- **4.** (Entrée) : Lors de la configuration de l'étalonnage, appuyez sur cette touche pour enregistrer le paramètre actuel en mémoire.
- **5. Touches** ∆ et ∇ : Augmentent ou diminuent la valeur affichée, comme voulu.

#### **ÉCRAN À CRISTAUX LIQUIDES**

- **CONDUCTIVITY:** S'affiche lors de la mesure de la conductivité. **1.**
- **BAT:** Indicateur de pile déchargée. **2.**
- **CELL:** Indique la valeur constante de la  $4 + \frac{1}{5} + \frac{1}{1008}$ **3.**
- Affichage principal des valeurs de conductivité compensée ou non, de salinité et de TSD. **4.**
- **TDS:** S'affiche lors de la mesure du total des solides dissous (TSD). **5.**

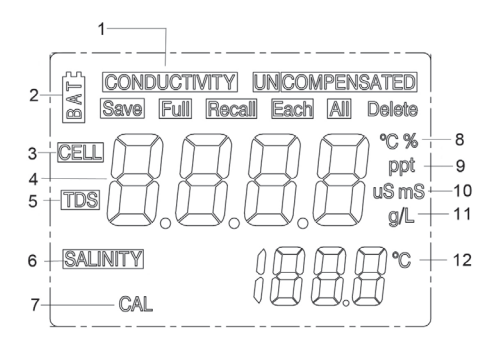

- **SALINITY :** S'affiche lors de la mesure de la salinité. **6.**
- **CAL:** Indicateur de mode d'étalonnage (Calibration). **7.**
- °**C :** Clignote lors de la mesure de la conductivité compensée par la température. Lors de l'étalonnage, indique l'unité de référence de la température. **8.**

**% :** S'affiche lors de l'étalonnage ; indique l'unité du coefficient de la température.

- **ppt :** Parties par millier ; indique la mesure de salinité. **9.**
- **uS, mS :** microsiemens, millisiemens ; indique la mesure de conductivité. **10.**
- **11. g/L :** Grammes/litre ; indique la mesure du TDS.
- **12.** °**C :** Affichage de la température.

#### **MODES DE MESURE**

- **1. Température**  La température actuelle de la solution s'affiche constamment.
- **2. Conductivité compensée par la température** Mesure de conductivité, compensée de 25 °C ou d'une autre valeur spécifiée entre 15 et 25 °C. Exprimée en uS/cm ou mS/cm avec un « °C » clignotant.
- **3. Conductivité non compensée**  Mesure directe de la conductivité, non compensée par une température spécifique. Exprimée en uS/cm ou mS/cm.
- **4. Salinité** Mesure de la salinité ; exprimée en parties par millier (ppt).
- **5. TSD** Mesure du total des solides dissous (TSD) ; exprimée en grammes par litre (g/L).

Observez soigneusement les unités affichées à l'extrémité de l'écran à cristaux liquides pour déterminer le mode voulu.

# **ÉTALONNAGE**

La configuration de l'étalonnage comporte cinq sections : étalonnage du TSD, de la cellule, du coefficient de la température, de la référence de la température et de la conductivité. Pour accéder à ces sections :

- **1.** Connectez la sonde de conductivité et l'assemblage du câble à l'appareil et mettez l'appareil sous tension. L'écran affiche **CELL** et la constante de la cellule de la sonde de conductivité.
- **2.** Laissez la lecture de température se stabiliser, puis appuyez sur **CAL** pour entrer en mode d'étalonnage ; la mention **CAL** s'affiche sur l'écran à cristaux liquides. Appuyez sur **MODE**  pour afficher successivement les sections suivantes :
- **Remarque :** appuyez sur Entrée ( $\Box$ ) pour accepter la modification des valeurs dans chacune des sections et avancer automatiquement à la section suivante. Si aucune modification n'est apportée, l'appareil accepte la valeur actuelle et passe à la section suivante.

#### **TSD**

Le TSD est déterminé en multipliant la valeur de conductivité (mS) par un facteur de TSD. La valeur du facteur par défaut est de 0,65. Pour modifier la valeur du facteur de TSD, utilisez les touches ∆ et  $\nabla$  pour définir la valeur entre 0,30 et 1,00. Appuyez sur Entrée ( ) pour enregistrer la nouvelle valeur ou sur **MODE** pour annuler la modification et afficher l'écran **CELL**.

#### **CELL**

Le deuxième écran affiche **CELL** et la valeur actuelle de la cellule. La valeur par défaut de la cellule, affichée dans la partie inférieure droite de l'écran, est de 5,00. L'appareil accepte une variation de ±0,50 avant d'afficher un message d'erreur. La valeur de la cellule ne peut pas être réglée dans cet écran ; le seul moyen de régler la constante de la cellule est d'effectuer un étalonnage de la conductivité. Appuyez sur Entrée ( ) pour rétablir la constante de la cellule à la valeur 5,00 et afficher l'écran **Coefficient de la température**.

Remarque : Veillez à bien appuyer sur la touche Entrée ( i) pour rétablir la constante de la cellule sur la valeur par défaut 5,00. Si vous appuyez sur la touche **MODE**, l'appareil retient la constante précédente de la cellule et effectue l'étalonnage d'après une valeur qui est déjà erronée.

### **Coefficient de la température**

L'appareil utilise le coefficient de la température pour calculer la conductivité compensée par la température. La valeur par défaut est de 1,91 %. Pour modifier la valeur du coefficient de la température, utilisez les touches ∆ et ∇ pour définir la valeur entre 0 et 4,00 %. Appuyez sur Entrée (**+**) pour enregistrer la nouvelle valeur ou sur **MODE** pour annuler la modification et afficher l'écran **Référence de la température**.

#### **Référence de la température**

L'appareil utilise la valeur de référence de la température pour calculer la conductivité compensée par la température. La valeur par défaut est de 25 °C. Pour modifier la valeur de la référence de la température, utilisez les touches ∆ et ∇ pour définir la valeur entre 15 et 25 °C. Appuyez sur Entrée (**+** ) pour enregistrer la nouvelle valeur ou sur **MODE** pour annuler la modification et afficher l'écran **Étalonnage de la conductivité**.

#### **Étalonnage de la conductivité**

- **1.** Plongez la sonde dans un standard de conductivité connue, se trouvant de préférence au milieu de la fourchette des solutions devant être mesurées. Submergez complètement la sonde sans toucher les parois du conteneur d'étalonnage. Agitez doucement la sonde pour enlever les bulles d'air piégées dans la cellule de conductivité.
- **2.** Laissez la température se stabiliser. Le message « rAng » (fourchette) peut s'afficher brièvement pour indiquer que l'appareil calcule automatiquement la fourchette. Cela est normal. Une fois que la température est stabilisée, utilisez les touches ∆ et ∇ pour régler la valeur de conductivité sur celle du standard de conductivité à 25 °C. Appuyez sur Entrée ( ) pour étalonner. L'appareil émet deux signaux sonores pour indiquer que l'étalonnage est réussi, puis passe automatiquement en mode de fonctionnement normal.

### **MESURE DE LA CONDUCTIVITÉ**

- **1.** Mettez l'appareil sous tension. Placez la sonde dans la solution devant être mesurée. Submergez complètement la sonde. Agitez doucement la sonde pour enlever les bulles d'air piégées dans la cellule de conductivité.
- **2.** Appuyez sur **MODE** pour entrer dans le mode de mesure voulu. Le message « rAng » (fourchette) peut s'afficher brièvement pour indiquer que l'appareil calcule automatiquement la fourchette. Cela est normal. Laissez la température se stabiliser avant d'effectuer des mesures.

### **ENREGISTREMENT, AFFICHAGE ET SUPPRESSION DES DONNÉES**

Le CO310 enregistre jusqu'à 50 jeux de données. En mode de mesure, appuyez sur<sup>←</sup> pour enregistrer un jeu. L'appareil confirmera l'enregistrement des données en affichant pendant une seconde SAVE (Enregistrer) et le numéro du jeu. Si la mémoire est pleine, l'appareil affiche « Full » (Pleine) lorsque vous essayez d'enregistrer des données.

Pour afficher des données enregistrées, appuyez sur Mode jusqu'à ce que RECALL (Rappeler) s'affiche, puis appuyez sur  $\leftarrow$  Parcourez alors les jeux enregistrés à l'aide des touches de déplacement vers le haut ou vers le bas. Appuyez sur Mode pour revenir au mode de mesure. Pour supprimer des jeux de données, appuyez sur Mode en mode de mesure jusqu'à ce que DELETE (Supprimer) s'affiche. Appuyez sur ← « All » (Tous) s'affiche et clignote. À l'aide des touches de déplacement vers le haut ou vers le bas, passez de All (Tous) à Each (Chaque). Appuyez sur 
<sup>1</sup> pour valider l'option affichée (All ou Each).

Si vous choisissez All, tous les jeux seront supprimés de la mémoire et None (Aucun) sera affiché. Appuyez deux fois sur Mode pour revenir au mode de mesure. Si vous sélectionnez Each, faites défiler les jeux de données enregistrés avec les touches de déplacement vers le haut ou vers le bas. Appuyez sur  $\leftrightarrow$  pour supprimer le jeu sélectionné. La suppression d'un jeu modifie le classement des jeux suivants, de manière à garder les jeux en suite ordonnée. Par exemple, si le jeu 3 est supprimé, le jeu 4 deviendra le jeu 3, le jeu 5 deviendra le no 4, etc. Appuyez sur Mode pour revenir au mode de mesure.

#### **ENTRETIEN DE LA SONDE**

La condition la plus importante pour obtenir des mesures de conductivité précises et reproductibles est d'utiliser une cellule propre. Une cellule sale altère la conductivité d'une solution par contamination. Nettoyez soigneusement la cellule avant de l'entreposer. Pour nettoyer la cellule de conductivité :

**1.** Plongez la cellule dans une solution de nettoyage et agitez pendant deux à trois minutes. Tout acide de nettoyage moussant pour céramique, tel que le produit de nettoyage pour salle de bain de Dow Chemical, doit convenir à cette opération. Pour obtenir un produit de nettoyage plus puissant, utilisez une solution d'alcool isopropylique et de chlorure d'hydrogène 1N à mélange égal. Retirez la cellule de la solution de nettoyage.

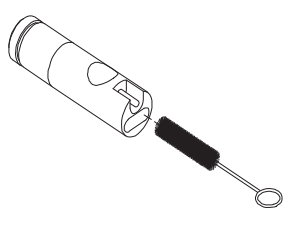

- **2.** Utilisez la brosse en nylon (fournie) pour déloger tout contaminant se trouvant à l'intérieur de la chambre de l'électrode.
- **3.** Répétez les étapes un et deux jusqu'à ce que la cellule soit complètement nettoyée. Rincez soigneusement la cellule avec de l'eau désionisée ou de l'eau courante propre.

# **DÉPANNAGE**

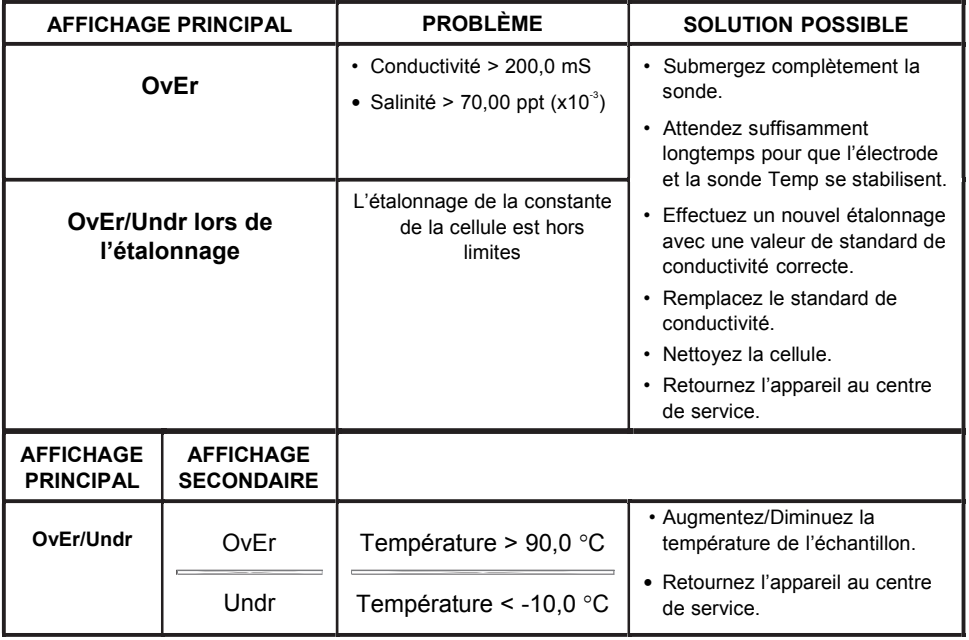

# **SPÉCIFICATIONS**

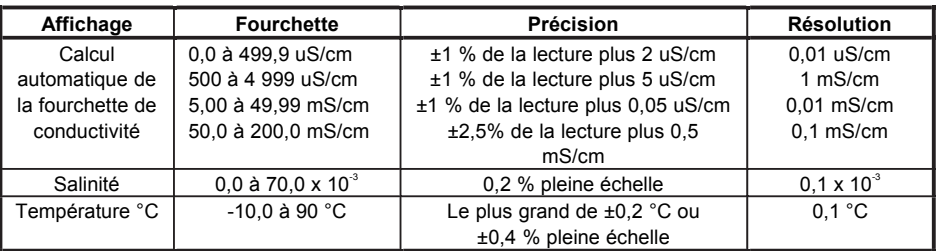

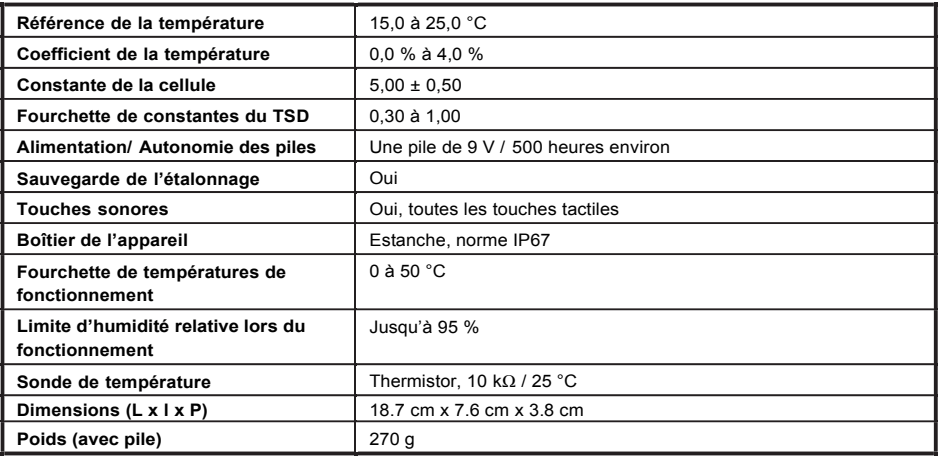

# **LISTE DES PIÈCES DÉTACHÉES RECOMMANDÉES**

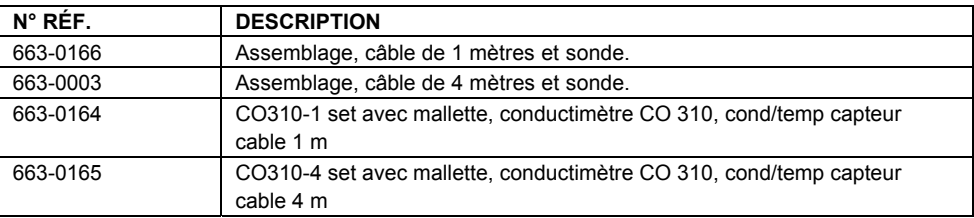

#### **SERVICE TECHNIQUE**

Ressources sur le Web Visiter le site internet de la VWR à www.vwr.com pour:

- Compléter les informations techniques contactez le service
- L'accès au catalogue en ligne de VWR, et informations sur les accessoires et produits connexes
- des informations supplémentaires sur le produit et les offres spéciales

Contactez-nous Pour plus d'informations ou une assistance technique, veuillez communiquer avec votre représentant VWR locale ou visitez le site www.vwr.com.

#### **GARANTIE**

L'appareil VWR CO310 est garanti pour une période de troix ans, à compter de la date d'achat par l'utilisateur final, contre tout défaut matériel et de fabrication. Les sondes et les câbles de l'VWR CO310 sont garantis pour une période de six mois, à compter de la date d'achat par l'utilisateur final, contre tout défaut matériel et de fabrication. Pendant la période de garantie, VWR s'engage à réparer ou à remplacer, gratuitement et à sa discrétion, tout produit qu'VWR peut établir comme étant couvert par la garantie.

Pour faire valoir cette garantie, écrivez ou appelez votre représentant VWR ou contactez le Service clientèle d'VWR. Envoyez le produit et son justificatif d'achat en port payé au Centre de service homologué sélectionné par VWR. La réparation ou le remplacement seront effectués et le produit vous sera retourné en port payé. Les produits réparés ou remplacés sont garantis jusqu'à expiration de la période de garantie originale ou pour au moins 90 jours, à compter de la date de réparation ou de remplacement.

#### **Limitation de garantie**

Cette garantie ne s'applique pas aux produits VWR endommagés ou présentant des dysfonctionnements pour les raisons suivantes : (i) installation, exploitation ou utilisation du produit d'une façon non conforme aux instructions écrites d'VWR ; (ii) abus ou mésusage du produit ; (iii) manquement à l'entretien du produit conformément aux instructions écrites d'VWR ou aux procédures industrielles normales ; (iv) réparation non conforme du produit ; (v) utilisation par vous de pièces ou de composants défectueux ou non conformes lors de l'entretien ou de la réparation du produit, ou ; (vi) modification du produit d'une façon non expressément autorisée par VWR.

CETTE GARANTIE REMPLACE TOUTES LES AUTRES GARANTIES, EXPRESSES OU INDUITES, Y COMPRIS LES GARANTIES DE COMMERCIABILITÉ OU D'ADAPTATION À UN USAGE PARTICULIER. LA RESPONSABILITÉ D'VWR SELON LES TERMES DE CETTE GARANTIE SE LIMITE À LA RÉPARATION OU AU REMPLACEMENT DU PRODUIT, CONSTITUANT VOTRE SEUL ET UNIQUE RECOURS POUR TOUT PRODUIT DÉFECTUEUX COUVERT PAR CETTE GARANTIE. VWR NE POURRA EN AUCUN CAS ÊTRE TENU RESPONSABLE DE DOMMAGES SPÉCIAUX, INDIRECTS, ACCIDENTELS OU CONSÉCUTIFS RÉSULTANT DE L'UTILISATION DE TOUT PRODUIT DÉFECTUEUX COUVERT PAR CETTE GARANTIE.

#### **DISPOSITION ÉQUIPEMENT**

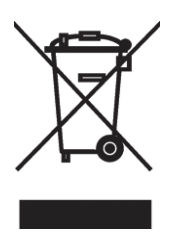

Cet équipement est marqué du symbole de poubelle barrée sur roues pour indiquer que cet équipement ne doit pas être jeté avec les déchets non triés.

Au contraire, il est de votre responsabilité de bien disposer de votre matériel à la fin du cycle de vie en le traitant plus d'une installation agréée pour la collecte et le recyclage séparés. Il est également de votre responsabilité de décontaminer l'équipement en cas de facteurs biologiques, chimiques et / ou de la contamination radiologique, afin de protéger des dangers pour la santé des personnes impliquées dans l'élimination et le recyclage de l'équipement.

Pour plus d'informations sur l'endroit où vous pouvez déposer vos déchets d'équipement, s'il vous plaît contactez votre revendeur local auprès duquel vous avez acheté cet appareil.

Ce faisant, vous contribuerez à la conservation des ressources naturelles et de l'environnement et vous assurer que votre matériel est recyclé d'une manière qui protège la santé humaine.

### **Dirección Legal del Fabricante**

### **Europa**

VWR International bvba Researchpark Haasrode 2020 Geldenaaksebaan 464 B-3001 Leuven + 32 16 385011 http://be.vwr.com

#### **País de Origen**

CO310 el medidor – China

663-0166 and 663-0003 sonda y cable – Estados Unidos de América

### **CONTENIDO**

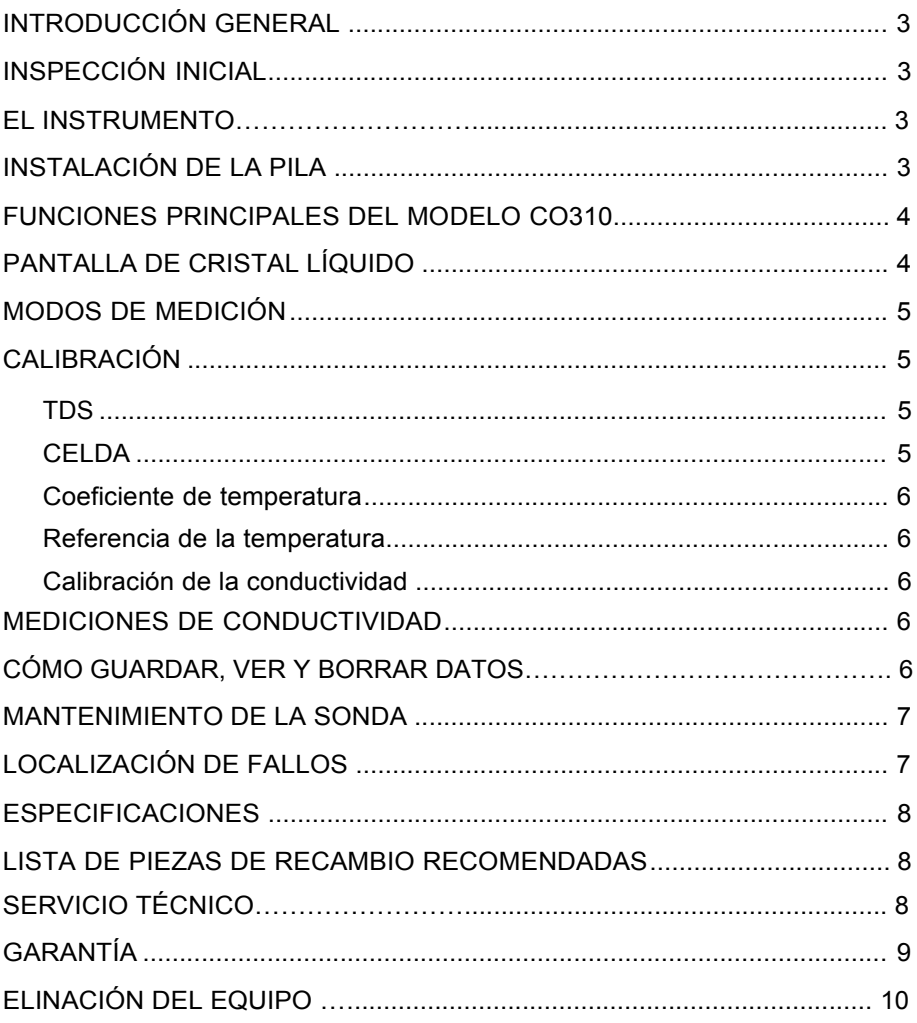

# **INTRODUCCIÓN GENERAL**

El modelo CO310 es una herramienta de precisión que mide la conductividad, la salinidad y la temperatura. Tiene un microprocesador integrado que calcula y realiza la compensación de todos los parámetros relacionados con las determinaciones de la conductividad y de la temperatura.

Cuando está instalado la tapa conectora, el instrumento es a prueba de agua (IP67). Las teclas de contacto mecánico son muy confiables y al pulsarlas proporcionan una respuesta táctil y audible. Este instrumento utiliza una pila de 9 voltios. No requiere nueva calibración cuando se restablece la corriente.

La parte delantera del medidor tiene una pantalla grande de cristal líquido que muestra simultáneamente la temperatura y la conductividad, salinidad o TDS con compensación de temperatura o sin compensación de temperatura, junto con las indicaciones para el usuario y los indicadores del modo de funcionamiento. La unidad orienta a los usuarios durante los procedimientos de calibración y medición.

El modelo CO310 está disponible con una sola celda de cuatro electrodos. Entre otras características se incluyen la calibración automática de la conductividad, compensación automática de la temperatura, larga duración de la pila y rechazo de ruido de CA de 50/60 Hz. Este medidor es universal y fácil de usar en aplicaciones *in situ*, industriales y de laboratorio.

#### **INSPECCIÓN INICIAL**

Saque la unidad de su embalaje con cuidado y verifique que no haya sufrido daños durante el envío. Compare las piezas recibidas con los materiales enumerados en la lista de embalaje. Avise inmediatamente a VWR en caso de que haya piezas faltantes o dañadas. Guarde todos los materiales de embalaje hasta que confirme que la unidad funciona satisfactoriamente.

#### **EL INSTRUMENTO**

Aunque el instrumento se encuentra en un estuche IP67 a prueba de agua, NO lo utilice bajo agua. El conector no es a prueba de agua a menos que la tapa esté instalado. En caso de sumergirlo sin la tapa conectado, siga estos pasos inmediatamente.

- **1.** Seque el conector, si es necesario, y cambie la sonda de medida de la conductividad. Enjuague la unidad cuidadosamente con agua destilada. Después del enjuague y secado, revise y limpie los conectores para eliminar cualquier contaminante que pueda afectar las conexiones de la sonda.
- **2.** Espere hasta que la unidad y la sonda se sequen por completo antes de reanudar el funcionamiento.
- **3.** Si la unidad no funciona correctamente después de realizar los pasos 1 y 2, comuníquese con VWR para su posible reparación o reemplazo (consulte la garantía).

# **INSTALACIÓN DE LA PILA**

En la pantalla de cristal líquido aparecerá el mensaje de "BAT" (pila) para indicar que queda aproximadamente una hora de carga de la pila para el funcionamiento de la unidad según las especificaciones. Cambie la pila cuando aparezca el mensaje "BAT" (pila) en la pantalla de cristal líquido. (Vea la figura 1).

Para cambiar la pila, saque los dos tornillos de la tapa, luego retire la tapa y el aro tórico. Coloque una nueva pila de 9 voltios. Vuelva a colocar la tapa y el aro tórico (alinee este aro correctamente para garantizar un buen sellado) y ajuste los dos tornillos de la tapa para que funcione la protección contra salpicaduras.

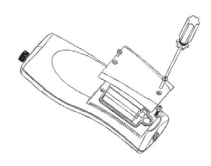

Figura 1. IInstalación de la pila

#### **Eliminación de las pilas**

Este instrumento funciona con pila (9V) que el usuario debe extraer y desechar cuando ya no funcionen. Los requisitos de desechado varían según el país y la región, y se espera que los usuarios entiendan y sigan los requisitos de desechado de pilas para su área específica.

#### **FUNCIONES PRINCIPALES DEL MODELO CO310**

- **1.**  $\bullet$ **:** para encender y apagar la unidad. Los valores de calibración no se suprimen cuando se apaga la unidad. Cuando la unidad no esté en uso, apáguela para ahorrar carga de la pila. El instrumento tiene una función de apagado automático a los 30 minutos cuando no está en uso. Para el almacenamiento a largo plazo debe quitar la pila.
- **2. MODE:** Selecciona el modo de la pantalla. Durante el funcionamiento normal, pulse MODE (modo) para cambiar la pantalla entre conductividad sin compensación, conductividad compensada por temperatura, salinidad, cantidad de sólidos disueltos (TDS, por sus siglas en inglés), borrar y recordar.En el modo de calibración, esta tecla sale de la calibración actual y muestra el siguiente parámetro de calibración.
- **3. CAL:** durante el funcionamiento normal, cambia el modo de Normal a Calibration (Calibración).
- **4.** (Enter) : en el ajuste de la calibración, pulse esta tecla para guardar el parámetro actual en la memoria.
- ∆ y ∇ **teclas:** para aumentar o disminuir el valor que aparece en la pantalla según lo **5.**  desee.

#### **PANTALLA DE CRISTAL LÍQUIDO**

- **CONDUCTIVITY:** aparece al medir **1.**  la conductividad.
- **BAT:** indicador de pila agotada. **2.**
- **CELL:** indica el valor constante de la **3.**  celda de conductividad.
- Pantalla principal para los valores de conductividad, salinidad y TDS compensados y no compensados. **4.**
- **TDS:** aparece al medir la cantidad de sólidos disueltos. **5.**
- **SALINITY:** aparece al medir la salinidad. **6.**
- **CAL:** indicador del modo de **7.**  calibración.
- 8. <sup>o</sup>C: parpadea durante la medición de la conductividad con compensación de temperatura. Durante la calibración, indica la unidad de referencia de la temperatura.

**%:** aparece durante la calibración; indica la unidad del coeficiente de temperatura.

- **ppt:** partes por millar; indica la medición de la salinidad. **9.**
- **10. uS, mS:** micro Siemens, milli Siemens; indica la medición de la conductividad.
- **11. g/L:** gramos/Litro; indica la medición de TDS.
- **12.** °**C:** indicador de la temperatura.

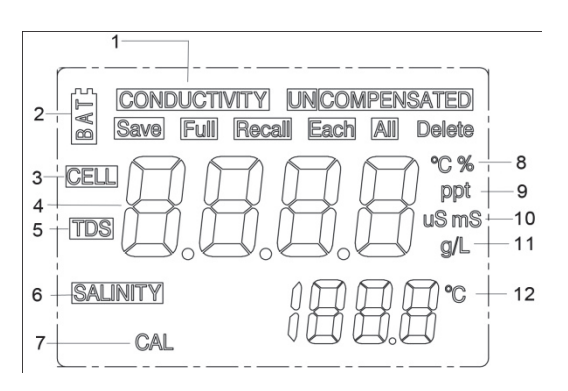

# **MODOS DE MEDICIÓN**

- **1. Temperatura**: la pantalla muestra constantemente la temperatura actual de la solución.
- **2. Conductividad con compensación de temperatura**: medición de la conductividad, compensada a 25°C o a otro valor especificado entre 15 y 25°C. Expresada en uS/cm o en mS/cm con un "°C" parpadeante.
- **3. Conductividad no compensada:** medición directa de la conductividad, sin compensar a una temperatura específica. Expresada en uS/cm o en mS/cm.
- **4. Salinidad:** medición de la salinidad; expresada en partes por millar (ppt).
- **5. TDS:** medición de la cantidad de sólidos disueltos (TDS); expresada en gramos por litro  $(q/L)$

Observe detenidamente las unidades mostradas en el extremo de la pantalla de cristal líquido para determinar el modo deseado.

### **CALIBRACIÓN**

la configuración de calibración contiene cinco secciones: TDS, celda, coeficiente de temperatura, referencia de la temperatura y calibración de la conductividad. Para acceder a estas secciones:

- **1.** Conecte el conjunto de sonda de medida de la conductividad y cables a la unidad y enciéndala. La pantalla mostrará **CELL** y la constante de la celda de la sonda de medida de la conductividad.
- **2.** Deje que las lecturas de temperatura se estabilicen, luego pulse **CAL** para entrar en el modo de calibración; **CAL** aparece en la pantalla de cristal líquido. Pulse **MODE** para ver las siguientes secciones de manera secuencial:
- **Nota:** Pulse Enter **para aceptar cualquier cambio de valor en cada sección y pasar** automáticamente a la próxima sección. Si no hay cambios, la unidad acepta el valor actual y procede a la próxima sección.

#### **TDS**

La TDS se determina al multiplicar la conductividad (mS) por un factor de TDS. El valor predeterminado del factor es 0,65. Para cambiar el factor de TDS, use las teclas ∆ y ∇ para ajustar el valor entre 0,30 y 1,00. Pulse Enter **J** para guardar el nuevo valor o pulse MODE para cancelar el cambio y mostrar la pantalla **CELL**.

#### **CELDA**

La segunda pantalla mostrará **CELL** y el valor actual de la celda. El valor predeterminado de la celda es 5,00 y se muestra en la parte inferior derecha de la pantalla. La unidad permite una variación de ±0,50 antes de mostrar un mensaje de error. El valor de la celda no se puede ajustar en esta pantalla; la única manera de ajustar la constante de la celda es calibrando la conductividad. Pulse Enter para reajustar la constante de la celda a 5,00 y para que aparezca la pantalla **Coeficiente de temperatura**.

Nota: Asegúrese de pulsar Enter **para restablecer la constante de la celda en** 5,00. Si se pulsa **MODE**, la unidad conserva la constante anterior de la celda y calibra a partir de un valor que ya está desfasado.

#### **Coeficiente de temperatura**

La unidad utiliza el coeficiente de temperatura para calcular la conductividad con compensación de temperatura. El valor predeterminado es de 1,91%. Para cambiar el coeficiente de temperatura, use las teclas ∆ y ∇ para ajustar el valor entre 0 y 4,00%. Pulse Enter para guardar el nuevo valor o pulse **MODE** para cancelar el cambio y mostrar la pantalla **Referencia de la temperatura**.

#### **Referencia de la temperatura**

La unidad utiliza el valor de referencia de la temperatura para calcular la conductividad con compensación de temperatura. El valor predeterminado es 25°C. Para cambiar la referencia de la temperatura, utilice las teclas ∆ y ∇ para ajustar el valor entre 15 y 25°C. Pulse Enter para guardar el nuevo valor o pulse **MODE** para cancelar el cambio y mostrar la pantalla **Calibración de la conductividad.**

#### **Calibración de la conductividad**

- **1.** Sumerja la sonda en una solución estándar de conductividad conocida, preferentemente una en la escala intermedia de las soluciones que se van a medir. Sumerja por completo la sonda sin tocar los lados del recipiente de calibración. Sacuda ligeramente la sonda para eliminar cualquier burbuja de aire que esté atrapada en la celda de conductividad.
- **2.** Deje que la temperatura se estabilice. Es posible que aparezca brevemente el mensaje 'rAng' (escala) para indicar la calibración automática de la unidad; esto es normal. Después de la estabilización de la temperatura, utilice las teclas ∆ y ∇ para ajustar el valor de conductividad a aquél del estándar de conductividad a 25°C. Pulse Enter calibrar. La unidad emite dos tonos para indicar una calibración exitosa, luego cambia automáticamente al modo de operación normal.

#### **MEDICIONES DE CONDUCTIVIDAD**

- **1.** Encienda la unidad. Coloque la sonda en la solución que se va a medir. Sumerja por completo la sonda. Sacuda ligeramente la sonda para eliminar cualquier burbuja de aire que esté atrapada en la celda de conductividad.
- **2.** Pulse **MODE** para entrar en el modo de medición deseado. Es posible que aparezca brevemente en la pantalla el mensaje 'rAng' (escala) para indicar la calibración automática de la unidad; esto es normal. Deje que la temperatura se estabilice antes de tomar las mediciones.

### **CÓMO GUARDAR, VER Y BORRAR DATOS**

El CO310 puede almacenar 50 registros de datos. Cuando esté en modo de medición, pulse ← para guardar un registro. El instrumento confirmará los datos guardados indicando SAVE (guardar) y el número de registro durante un segundo. Se muestra "Full" (llena) cuando se intenta guardar datos y la memoria está llena.

Para ver los datos guardados, pulse "mode" (modo) hasta que se muestre RECALL (recordar) y luego pulse  $\leftarrow$  Use las teclas de flecha hacia arriba y abajo para revisar diferentes registros guardados. Pulse "Mode" (modo) para volver al modo de medición. Para borrar los registros de datos, pulse "Mode" (modo) mientras está en el modo de medición hasta que se muestre DELETE (borrar). Pulse ← Se mostrará "All" (todo) parpadeando. Pulse la flecha hacia arriba y hacia abajo para cambiar entre las opciones para borrar "All" (todo) o "Each" (cada uno). Seleccione "All" o "Each" presionando mientras se muestra esa opción.

Si está seleccionado "All" (todo), se borrarán todos los registros de la memoria y se mostrará "None" (ninguno). Pulse "Mode" (modo) dos veces para volver al modo de medición. Si se selecciona "Each" (cada uno), las flechas hacia arriba y hacia abajo le permitirán desplazarse a través de los registros de datos guardados. Pulse ← para borrar el registro seleccionado. Todos los registros después del registro borrado pasarán hacia arriba para mantener los registros en orden secuencial. Por ejemplo, si se borra el registro 3, el registro 4 se volverá el 3 y el 5 se volverá el registro 4. Pulse "Mode" (modo) dos veces para volver al modo de medición.

#### **MANTENIMIENTO DE LA SONDA**

El requisito más importante para realizar mediciones de conductividad precisas y reproducibles es que la celda esté limpia. Una celda sucia cambia la conductividad de una solución a través de la contaminación. Limpie a fondo la celda antes de almacenarla. Para limpiar la celda de conductividad:

- **1.** Sumerja la celda en una solución de limpieza y agite durante dos a tres minutos. Cualquier limpiador de azulejos ácido y espumoso, como Dow Chemical Bathroom Cleaner, sirve para limpiar la celda adecuadamente. Para obtener un limpiador más fuerte, utilice una solución 1:1 de alcohol isopropílico y 1 N HCI. Saque la celda de la solución de limpieza.
- **2.** Utilice el cepillo de nylon (incluido) para eliminar cualquier contaminante del interior de la cámara de electrodos.

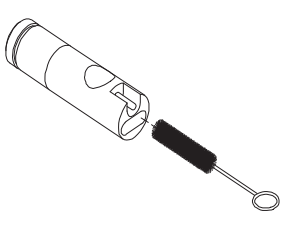

**3.** Repita los pasos uno y dos hasta que la celda esté completamente limpia. Enjuague a fondo la celda con agua desmineralizada o limpia de grifo.

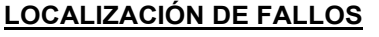

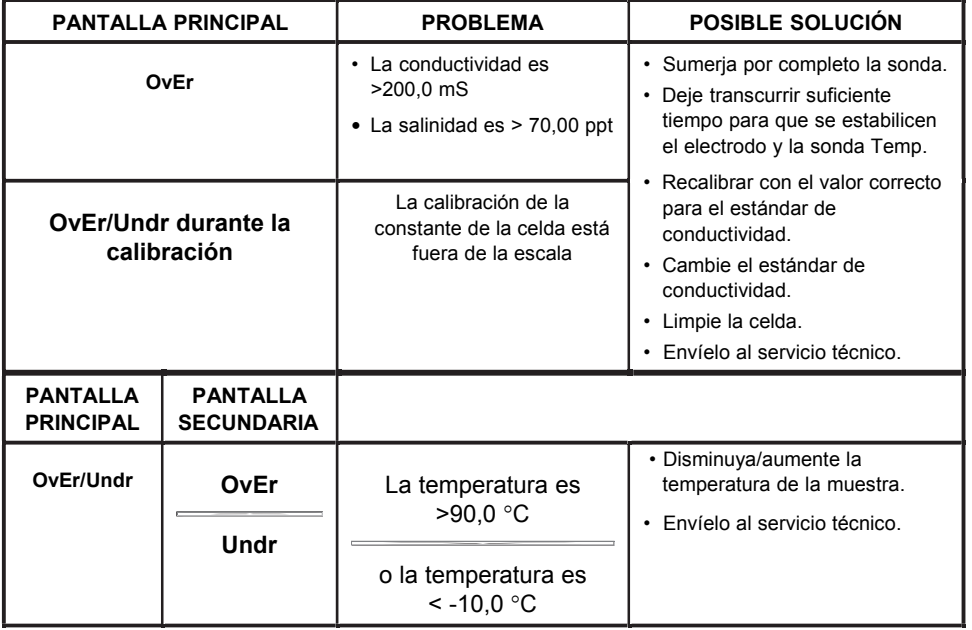

# **ESPECIFICACIONES**

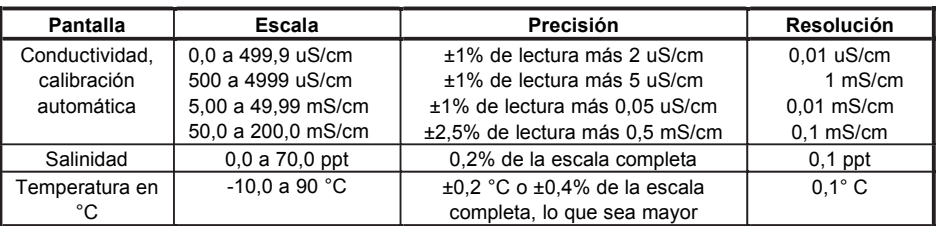

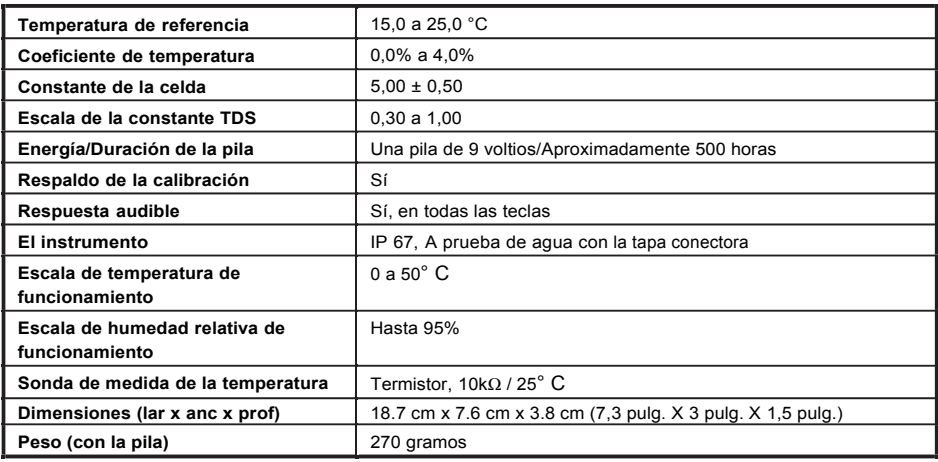

### **LISTA DE PIEZAS DE RECAMBIO RECOMENDADAS**

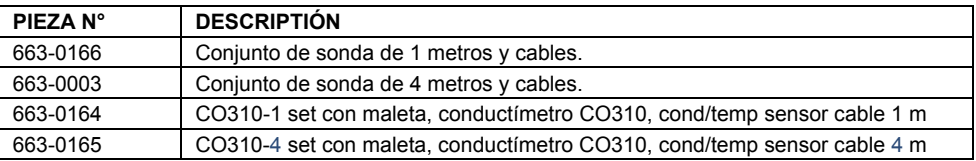

# **SERVICIO TÉCNICO**

Recursos de la Web Visite el sitio Web de VWR en la www.vwr.com para:

• Completo servicio técnico información de contacto

• Acceso al Catálogo Online de VWR y la información sobre los accesorios y productos relacionados

• Información adicional del producto y ofertas especiales

Póngase en contacto con nosotros Para más información o asistencia técnica póngase en contacto con su representante local de VWR o visite www.vwr.com.

# **GARANTÍA**

El medidor VWR CO310 tienen tres años de garantía contra defectos de materiales y fabricación, contado a partir de la fecha de compra por el usuario final. Las sondas y cables del medidor VWR CO310 tienen seis meses de garantía contra defectos de materiales y fabricación, contado a partir de la fecha de compra por el usuario final. Durante el período de garantía, VWR reparará o reemplazará, según su criterio, sin coste alguno, cualquier producto que VWR determine que está cubierto por esta garantía.

Para hacer valer esta garantía, escriba o llame al representante local de VWR, o comuníquese con el Servicio de atención al cliente de VWR. Envíe el producto y la factura de compra, con el flete prepagado, al centro de servicio técnico autorizado seleccionado por VWR. Se realizará la reparación necesaria o el reemplazo del producto y este será enviado de vuelta, con el flete prepagado. Los productos reparados o reemplazados se garantizan durante el resto del período de la garantía original, o al menos durante 90 días contados a partir de la fecha de reparación o reemplazo.

#### **Limitación de la garantía**

Esta garantía no tendrá validez en caso de daños o fallos en el producto de VWR debido a lo siguiente: (i) la instalación, funcionamiento o utilización del producto de manera contraria a las instrucciones escritas suministradas por VWR; (ii) abuso o uso inadecuado del producto; (iii) falta de mantenimiento del producto de acuerdo con las instrucciones escritas suministradas por VWR o con los procedimientos estándar de la industria; (iv) cualquier reparación indebida realizada en el producto; (v) utilización por parte del usuario de componentes o repuestos defectuosos o inadecuados para el mantenimiento o reparación del producto; o (vi) cualquier modificación del producto no autorizada de manera expresa por VWR.

ESTA GARANTÍA SE OTORGA EN LUGAR DE CUALQUIER OTRA GARANTÍA, EXPLÍCITA O IMPLÍCITA, LO QUE INCLUYE TODA GARANTÍA DE COMERCIALIZACIÓN O IDONEIDAD PARA UN PROPÓSITO ESPECÍFICO. DE CONFORMIDAD CON ESTA GARANTÍA, LA RESPONSABILIDAD DE VWR SE LIMITA A LA REPARACIÓN O REEMPLAZO DEL PRODUCTO, LO CUAL SERÁ LA SOLUCIÓN ÚNICA Y EXCLUSIVA QUE TENDRÁ EL COMPRADOR POR CUALQUIER PRODUCTO DEFECTUOSO CUBIERTO POR ESTA GARANTÍA. EN NINGÚN CASO VWR SERÁ RESPONSABLE POR NINGÚN DAÑO CUANTIFICABLE, INDIRECTO, INCIDENTAL O CONSIGUIENTE QUE RESULTARA DE ALGÚN PRODUCTO DEFECTUOSO CUBIERTO POR ESTA GARANTÍA.

#### **ELIMINACION DEL EQUIPO**

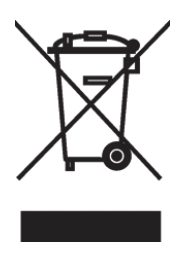

Este equipo está etiquetado con el símbolo de un contenedor tachado con ruedas para indicar que este equipo no debe desecharse con la basura común.

En cambio, es su responsabilidad desechar correctamente de su equipo en el ciclo de vida extremo entregándolo a un centro autorizado para la recogida selectiva y el reciclaje. Es también su responsabilidad para descontaminar el equipo en caso de agentes biológicos, químicos y / o contaminación radiológica, a fin de protegerlos de peligros para la salud de las personas involucradas en la eliminación y el reciclaje de los equipos.

Para obtener más información sobre dónde puede tirar sus desechos de equipo, póngase en contacto con su distribuidor local desde donde adquirió el equipo.

De esta manera, ayudará a conservar los recursos naturales y del medio ambiente y que se asegurará de que su equipo se recicla de forma que proteja la salud humana.

### **Rechtliche Anschrift des Herstellers**

#### **Europa**

 VWR International bvba Researchpark Haasrode 2020 Geldenaaksebaan 464 B-3001 Leuven + 32 16 385011 http://be.vwr.com

### **Ursprungsland**

CO310 Instrument – China

663-0166 and 663-0003 Sonde und Kabel – Vereinigte Staaten von Amerika

# **INHALTSVERZEICHNIS**

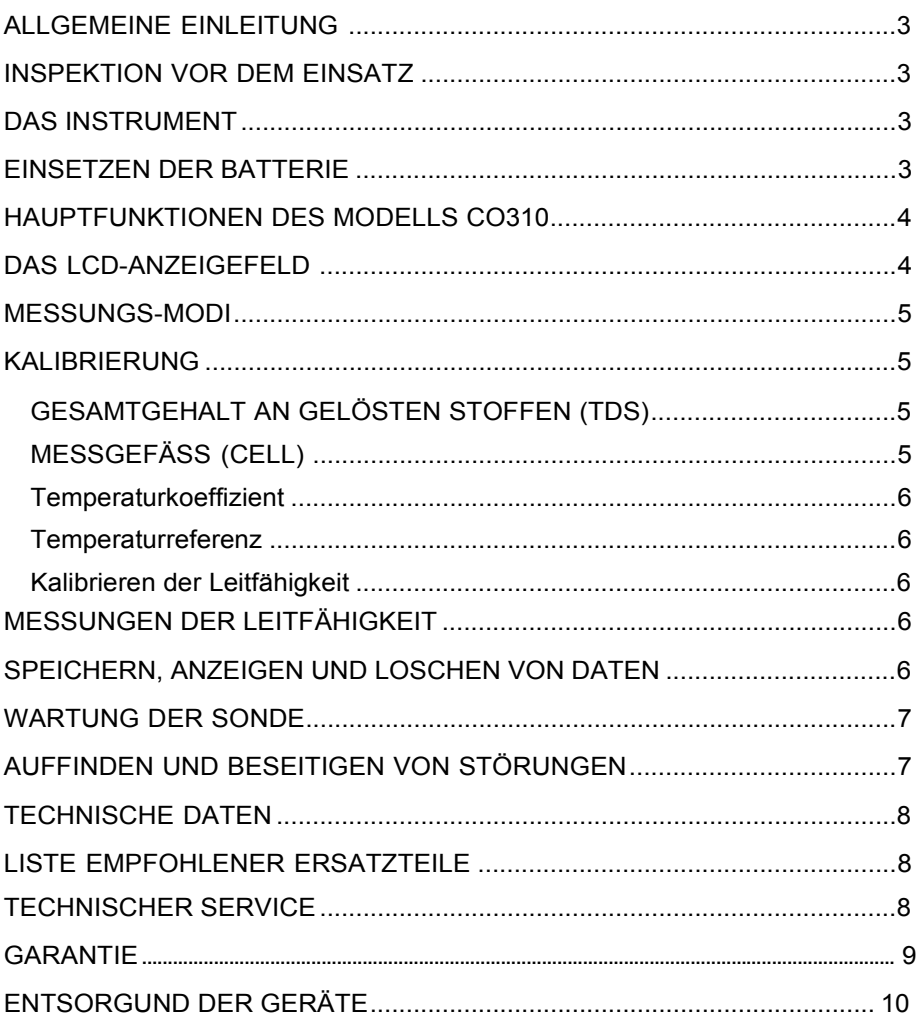

### **ALLGEMEINE EINLEITUNG**

Das Modell CO310 handelt es sich um ein Präzisionsgerät, das Leitfähigkeit, Salzgehalt und Temperatur misst. Ein eingebauter Mikroprozessor berechnet und kompensiert für alle Parameter, die mit der Bestimmung der Leitfähigkeit und Temperatur zusammenhängen.

Dieses Instrument ist wasserdicht (IP67), wenn die Anschlusskappe installiert ist. Die mechanischen Berührungstasten mit fühlbarem und hörbarem Feedback sind äußerst zuverlässig. Dieses Messinstrument wird von einer 9 Volt-Batterie gespeist. Es ist keine erneute Kalibrierung notwendig, wenn die Stromversorgung wiederhergestellt wird.

Die Vorderseite des Instruments beherbergt ein großes LCD-Feld, das gleichzeitig mit Eingabeaufforderungen für den Benutzer und Modus-Anzeigen die Temperatur und entweder die für die Temperatur kompensierte bzw. nicht kompensierte Leitfähigkeit, die Salzhaltigkeit. oder den Gesamtgehalt an gelösten Stoffen anzeigt. Das Gerät führt den Benutzer mit Eingabeaufforderungen durch die Kalibrierungs- und Messverfahren.

Das Modell CO310 wird mit einer einzelnen vierpoligen Messzelle geliefert. Andere Merkmale umfassen die automatische Leitfähigkeitsmessung, die automatische Temperaturkompensation, eine lange Batterielebensdauer und eine 50/60 Hz AC Rauschunterdrückung. Das Instrument ist vielseitig und benutzerfreundlich für Anwendungen in der Feldforschung, Industrie und im Labor.

### **INSPEKTION VOR DEM EINSATZ**

Packen Sie das Gerät und sein Zubehör sorgfältig aus und untersuchen Sie alle Teile auf eventuelle Transportschäden. Vergleichen Sie die erhaltenen Teile mit den Gegenständen, die auf dem Packzettel aufgeführt sind. Benachrichtigen Sie VWR unverzüglich über irgendwelche Schäden oder fehlende Teile. Bewahren Sie das Verpackungsmaterial auf, bis der einwandfreie Betrieb des Geräts bestätigt ist.

#### **DAS INSTRUMENT**

Obwohl das Instrument in einem spritzwassergeschützten IP67-Gehäuse untergebracht ist, darf es NICHT unter Wasser eingesetzt werden. Der Anschluss ist nur wasserdicht, wenn die Kappe installiert ist. Falls das Instrument ohne die Kappe in Flüssigkeit getaucht wurde, sind sofort die folgenden Schritte zu befolgen.

- **1.** Falls notwendig, das Anschlussteil trocknen und die Leitfähigkeitssonde auswechseln. Spülen Sie das Gerät sorgfältig mit destilliertem Wasser ab. Nach dem Abspülen und Trocknen sollten Sie die Anschlussstücke inspizieren und säubern, um alle verunreinigenden Substanzen zu entfernen, die die Sondenanschlüsse angreifen könnten.
- **2.** Warten Sie, bis das Gerät und die Sonde völlig trocken sind, bevor Sie das Gerät wieder in Betrieb nehmen.
- **3.** Falls das Gerät nach den Schritten 1 und 2 nicht korrekt funktionieren sollte, rufen Sie VWR wegen einer möglichen Reparatur oder eines Ersatzes an (siehe Garantie).

### **EINSETZEN DER BATTERIE**

Eine anfängliche Anzeige von "BAT" auf dem LCD bedeutet, dass das Gerät noch ca. 1 Stunde innerhalb der Spezifizierungen mit der Batterie betrieben werden kann. Wechseln Sie die Batterie aus, wenn .BAT" auf dem LCD-Anzeigefeld erscheint. (Siehe Abbildung 1)

Zum Auswechseln der Batterie die beiden Schrauben für die Batterieabdeckung, die Batterieabdeckung und den O-Ring entfernen.

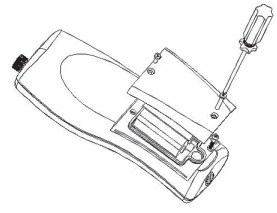

Abbildung 1. Einsetzen der Batterie

Wechseln Sie die 9 Volt-Batterie aus. Setzen Sie die Batterieabdeckung und den O-Ring wieder ein (achten Sie auf die korrekte Ausrichtung des O-Rings für eine gute Abdichtung) und ziehen Sie die beiden Schrauben für die Batterieabdeckung fest, damit das Gerät spritzwassergeschützt bleibt.

#### **Entsorgung der Batterien**

Das Instrument wird mit Batterie (9V) betrieben, die der Benutzer herausnehmen und entsorgen muss, wenn die Batterien das Instrument nicht länger mit Strom versorgen können. Die Entsorgungsvorschriften sind abhängig vom Land und von der Region; es wird davon ausgegangen, dass die Benutzer die jeweils für sie geltenden Entsorgungsvorschriften kennen und befolgen.

# **HAUPTFUNKTIONEN DES MODELLS CO310**

- 1.  $\bullet$ : Schaltet das Gerät EIN oder AUS. Die Kalibrierungswerte werden nicht gelöscht, wenn das Gerät ausgeschaltet wird. Wenn das Gerät nicht benutzt wird, schalten Sie es aus, um die Batterie zu schonen. Das Instrument verfügt über eine Funktion zur automatischen Abschaltung nach 30 Minuten, wenn es nicht in Gebrauch ist. Entfernen Sie die Batterie, wenn das Instrument längere Zeit gelagert werden soll.
- **2. MODE:** Wählt den Anzeigemodus. Drücken Sie im normalen Modus auf MODE (MODUS), um die Anzeige zwischen unkompensierter Leitfähigkeit, temperaturkompensierte Leitfähigkeit, Salzgehalt, Gesamtgehalt an gelösten Stoffen (TDS), Recall (Abrufen) und Delete (Löschen) umzuschalten. Im Kalibriermodus dient diese Taste zum Verlassen der derzeitigen Kalibrierung und zum Anzeigen des nächsten Kalibrierparameters.

 $\overline{1}$ 

- **3. CAL:** Ändert im Normalbetrieb den Modus von Normal auf Kalibration.
- **4.** (Eingabe) **:** Bei der Kalibriereinstellung diese Taste drücken, um den aktuellen Parameter im Speicher zu speichern.
- **5.** ∆ und ∇ Tasten: Erhöhen oder verringern, wie gewünscht, den Anzeigewert.

### **DAS LCD-ANZEIGEFELD**

- **CONDUCTIVITY:** Wird beim Messen der Leitfähigkeit angezeigt. **1.**
- **BAT:** Anzeige für niedrigen **2.**  Batteriestand.
- **CELL:** Zeigt den konstanten Wert des Messgefäßes für die Leitfähigkeit. **3.**
- Hauptanzeige für kompensierte und unkompensierte Leitfähigkeit, Salzgehalt und Werte für den Gesamtgehalt an gelösten Stoffen (TDS). **4.**
- **UNCOMPENSATED**  $\mathcal{P}$ Delete Recall °C % CELL 3 ppt  $\overline{4}$ uS<sub>mS</sub> TDS 5  $Q/L$ -SALINIT 6 CAL  $\overline{7}$

 $\mathsf{R}$ 

9

 $10$ 

 $11$ 

 $12$ 

- **TDS:** Wird beim Messen des Gesamtgehalts an gelösten Stoffen angezeigt. **5.**
- **SALINITY:** Wird beim Messen des Salzgehalts angezeigt. **6.**
- **CAL:** Anzeige des Kalibrier-Modus. **7.**
- °**C:** Blinkt beim Messen der für Temperatur kompensierten Leitfähigkeit. Zeigt während des Kalibrierens die Temperaturreferenzeinheit. **8.**

**%:** Wird während des Kalibrierens angezeigt; zeigt die Einheit des Temperaturkoeffizienten.

- **9. ppt:** Teile pro Tausend; zeigt Messung des Salzgehalts an.
- **10. uS, mS:** Mikro-Siemens, Milli-Siemens; zeigt Messung der Leitfähigkeit an.
- **11. g/L:** Gramm/Liter; zeigt Messung des Gesamtgehalts an gelösten Stoffen an.
- **12.** °**C:** Temperaturanzeige.

#### **MESSUNGS-MODI**

- **1. Temperatur** Die Temperatur der aktuellen Lösung wird kontinuierlich angezeigt.
- **2. Für Temperatur kompensierte Leitfähigkeit** Messung der Leitfähigkeit, kompensiert auf 25 °C oder einen anderen angegebenen Wert zwischen 15 und 25 °C. Wird in µS/cm oder mS/cm mit einem blinkenden "°C" dargestellt.
- **3. Unkompensierte Leitfähigkeit** Direkte Messung der Leitfähigkeit, nicht für eine spezielle Temperatur kompensiert. Wird in µS/cm oder mS/cm ausgedrückt.
- **4. Salzgehalt** Messung des Salzgehalts; ausgedrückt in Teile pro Tausend (ppt).
- **5. TDS**  Messung des Gesamtgehalts an gelösten Stoffen; ausgedrückt in Gramm pro Liter  $(g/L)$

Beobachten Sie aufmerksam die an der ganz rechten Seite des LCD-Anzeigefelds angezeigten Einheiten, um den gewünschten Modus zu bestimmen.

#### **KALIBRIERUNG**

Das Einrichten der Kalibrierung umfasst fünf Abschnitte: Kalibrieren von Gesamtzahl der gelösten Teile (TDS), Messgefäß (Cell), Temperaturkoeffizient (Temperature Coefficient), Temperaturreferenz (Temperature reference) und Leitfähigkeit (Conductivity). Für Zugriff auf diese Abschnitte:

- **1.** Die Baugruppe mit Leitfähigkeitssonde und Kabel am Gerät befestigen und das Gerät einschalten. Der Bildschirm zeigt **CELL** und die Messgefäßkonstante der Leitfähigkeitssonde an.
- **2.** Warten Sie, bis sich die Temperaturanzeigen stabilisiert haben und drücken Sie dann **CAL**, um den Kalibriermodus einzugeben; auf der LCD-Anzeige erscheint **CAL**. Drücken Sie **MODE,** um nacheinander folgende Abschnitte anzuzeigen:
- **Hinweis:** Drücken Sie Eingabe ( $\Box$ ), um alle Änderungen der Werte in diesem Abschnitt einzugeben und automatisch zum nächsten Abschnitt weiterzugehen. Wenn keine Änderungen vorhanden sind, akzeptiert das Gerät den aktuellen Wert und geht zum nächsten Abschnitt weiter.

#### **GESAMTGEHALT AN GELÖSTEN STOFFEN (TDS)**

Der Gesamtgehalt an gelösten Stoffen wird durch Multiplizieren der Leitfähigkeit (mS) mit einem TDS-Faktor bestimmt. Der Vorgabewert dieses Faktors ist 0,65. Zum Ändern des TDS-Faktors die Tasten ∆ und ∇ verwenden, um den Wert zwischen 0,30 und 1,00 einzustellen. Eingabe ( ) drücken, um den neuen Wert zu speichern, oder **MODE** drücken, um die Änderung aufzuheben und den Bildschirm **CELL** anzuzeigen.

#### **MESSGEFÄSS (CELL)**

Der zweite Bildschirm zeigt **CELL** und den aktuellen Messgefäßwert. Der Vorgabewert für das Messgefäß ist 5,00; er wird an der rechten unteren Seite des Bildschirms angezeigt. Das Gerät lässt eine Abweichung von ±0,50 zu, bevor es eine Fehlermeldung anzeigt. Der Messgefäßwert kann nicht auf diesem Bildschirm eingestellt werden; das Kalibrieren der Leitfähigkeit ist die einzige Möglichkeit zum Justieren der Messgefäßkonstante. Eingabe ( ) drücken, um die Messgefäßkonstante auf 5,00 zurückzustellen und den Bildschirm **Temperaturekoeffizient** anzuzeigen.

**Hinweis:** Drücken Sie auf jeden Fall "Eingabe" (................), um die Messgefäßkonstante auf 5,00 zurückzustellen. Wenn **MODE** gedrückt wird, bewahrt das Gerät die vorherige Messgefäßkonstante und kalibriert von einem bereits ausgeglichenen Wert.

#### **Temperaturkoeffizient**

Das Gerät verwendet den Temperaturkoeffizienten, um die für die Temperatur kompensierte Leitfähigkeit zu berechnen. Der Vorgabewert beträgt 1,91%. Zum Ändern des Temperaturkoeffizienten die Tasten ∆ und ∇ verwenden, um den Wert zwischen 0 und 4,00% einzustellen. Eingabe ( ) drücken, um den neuen Wert zu speichern, oder **MODE** drücken, um die Änderung aufzuheben und den Bildschirm **Temperaturreferenz** anzuzeigen.

#### **Temperaturreferenz**

Das Gerät verwendet den Temperaturreferenzwert zum Berechnen der für die Temperatur kompensierten Leitfähigkeit. Der Vorgabewert beträgt 25 °C. Zum Ändern derTemperaturreferenz die Tasten ∆ und ∇ verwenden, um den Wert zwischen 15 und 25 °C einzustellen. Eingabe ( ) drücken, um den neuen Wert zu speichern, oder **MODE** drücken, um die Änderung aufzuheben und den Bildschirm **Kalibrieren der Leitfähigkeit** anzuzeigen.

#### **Kalibrieren der Leitfähigkeit**

- **1.** Die Sonde in einen Standard bekannter Leitfähigkeit eintauchen, bevorzugt in einen Standard im mittleren Bereich der zu messenden Lösungen. Die Sonde vollständig eintauchen, ohne dabei die Seiten des Kalibrierbehälters zu berühren. Die Sonde leicht schütteln, um eventuell im Leitfähigkeitsmessbehälter eingeschlossene Luftblasen zu entfernen.
- **2.** Warten Sie, bis sich die Temperatur stabilisiert hat. Die Meldung "rAng" (Bereich) wird eventuell kurz angezeigt, um anzuzeigen, dass das Gerät automatisch den Bereich feststellt; das ist normal. Nachdem sich die Temperatur stabilisiert hat, die Tasten ∆ und ∇ verwenden, um den Wert der Leitfähigkeit auf den der Standardleitfähigkeit von 25 °C einzustellen. Eingabe ( ) drücken, um zu kalibrieren. Das Gerät piept zweimal, um eine erfolgreiche Kalibrierung anzuzeigen, und schaltet dann automatisch auf den Normalmodus um.

### **MESSUNGEN DER LEITFÄHIGKEIT**

- **1.** Schalten Sie das Gerät ein. Tauchen Sie die Sonde in die zu messende Lösung. Die Sonde vollständig eintauchen. Schütteln Sie die Sonde leicht, um eventuell im Messbehälter für die Leitfähigkeit eingeschlossene Luftblasen zu entfernen.
- 2. MODE drücken, um den gewünschten Mess-Modus einzugeben. Die Meldung "rAng" (Bereich) kann kurz auf der Anzeige erscheinen, um anzuzeigen, dass das Gerät automatisch den Messbereich feststellt; das ist normal. Warten Sie, bis sich die Temperatur stabilisiert hat, bevor Sie Messungen durchführen.

#### **SPEICHERN, ANZEIGEN UND LÖSCHEN VON DATEN**

Das CO310 -Instrument kann 50 Datensätze speichern. Während das Instrument sich im Messmodus befindet, drücken Sie die <sup>1</sup>, um einen Datensatz zu speichern. Das Instrument bestätigt die gespeicherten Daten, indem eine Sekunde lang SAVE (SPEICHERN) und die Datensatznummer angezeigt werden. Wenn versucht wird, Daten zu speichern und der Speicher voll ist, wird "Full" (Voll) angezeigt.

Um gespeicherte Daten anzuzeigen, drücken Sie solange auf "Mode" (Modus), bis RECALL (ABRUFEN) angezeigt wird, und drücken Sie dann ←. Verwenden Sie die Aufwärts- oder Abwärtspfeile, um verschiedene gespeicherte Datensätze anzuzeigen. Drücken Sie "Mode" (Modus), um zum Messmodus zurückzukehren.

Um Datensätze zu löschen, drücken Sie "Mode" (Modus), während Sie sich im Messmodus befinden, bis DELETE (LÖSCHEN) angezeigt wird. Drücken Sie ← . "All" (Alle) erscheint und blinkt. Drücken Sie die Auf- oder Abwärtspfeiltaste, um zwischen den Optionen "All" (Alle) und "Each" (Einzeln) umzuschalten. Wählen Sie entweder "All" (Alle) oder "Each" (Einzeln), indem Sie ← drücken, während diese Option angezeigt wird.

7

Wenn "All" (Alle) ausgewählt wird, werden alle Datensätze aus dem Speicher gelöscht und "None" (Keine) angezeigt. Drücken Sie zweimal "Mode" (Modus), um zum Messmodus zurückzukehren. Wenn "Each" (Einzeln) ausgewählt wird, können Sie mit den Aufwärts- und Abwärtspfeiltasten durch die gespeicherten Datensätze blättern. Drücken Sie ←, um den ausgewählten Datensatz zu löschen. Alle Datensätze nach dem gelöschten Datensatz rücken nach oben, damit die Datensätze in der richtigen Reihenfolge bleiben. Wenn beispielsweise Datensatz 3 gelöscht wird, wird Datensatz 4 zu Datensatz 3 und Datensatz 5 wird zu Datensatz 4. Drücken Sie zweimal "Mode" (Modus), um zum Messmodus zurückzukehren.

### **WARTUNG DER SONDE**

Die wichtigste Voraussetzung für präzise und wiederholbare Leitfähigkeitsmessungen ist ein sauberer Messbehälter. Ein verschmutzter Behälter verändert die Leitfähigkeit einer Lösung durch Kontaminierung. Reinigen Sie den Behälter vor dem Lagern gründlich. Zum Reinigen des Messbehälters für Leitfähigkeit:

- **1.** Den Behälter in Reinigungslösung tauchen und zwei oder drei Minuten lang kräftig schütteln. Ein schäumender säurehaltiger Fliesenreiniger, wie beispielsweise ein chemischer Badezimmerreiniger (Dow Chemical Bathroom Cleaner), sollte für ausreichende Reinigung sorgen. Als stärkeres Reinigungsmittel eine 1:1 Lösung aus Isopropylalkohol und 1 N HCl verwenden. Den Behälter aus der Reinigungslösung entfernen.
- **2.** Die (mitgelieferte) Nylonbürste zum Lösen von Verschmutzungen an der Innenseite der Elektrodenkammer verwenden.

**CONSTRUCTION OF READ** 

**3.** Wiederholen Sie die Schritte 1 und 2, bis der Behälter vollkommen sauber ist. Spülen Sie den Behälter gründlich mit entionisiertem oder sauberem Leitungswasser.

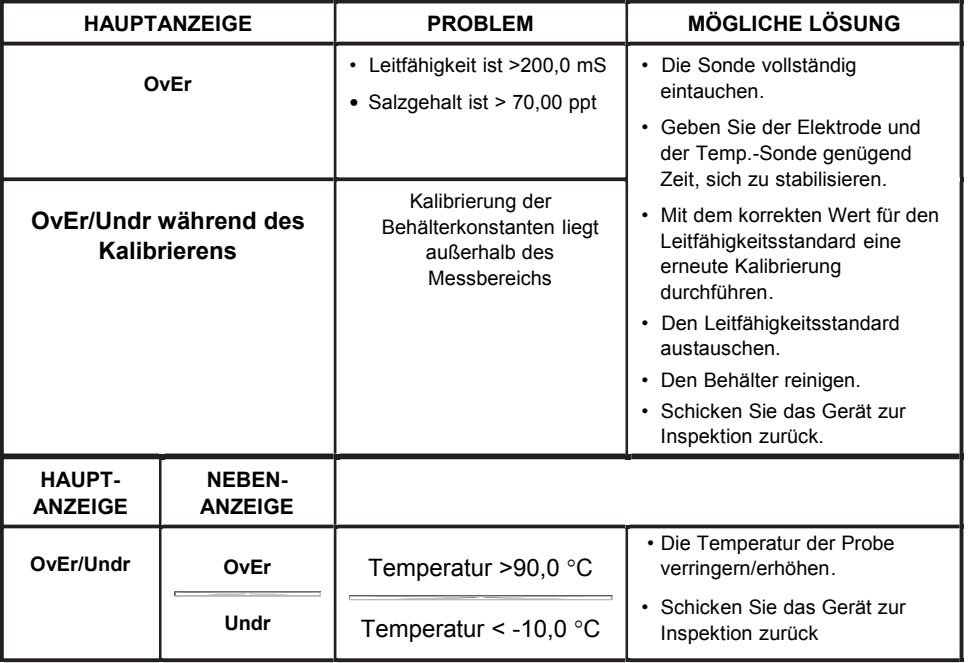

# **AUFFINDEN UND BESEITIGEN VON STÖRUNGEN**

### **TECHNISCHE DATEN**

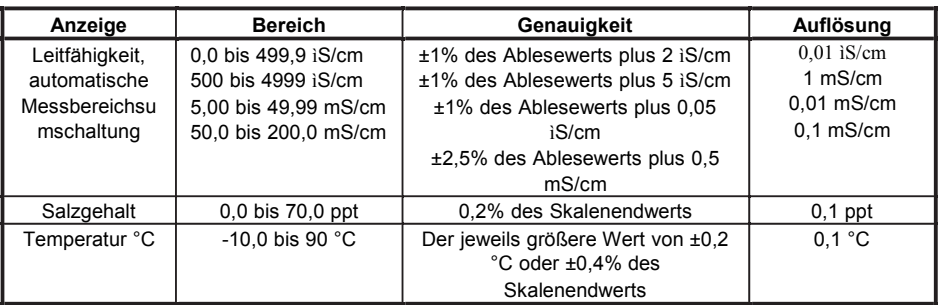

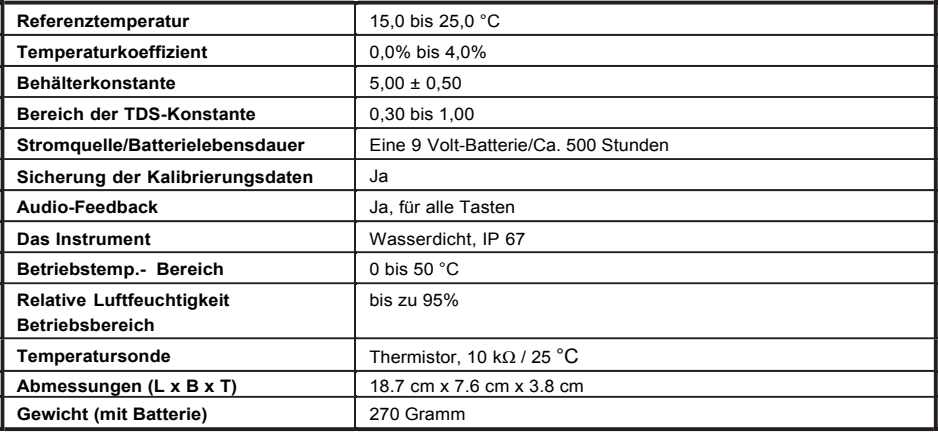

### **LISTE EMPFOHLENER ERSATZTEILE**

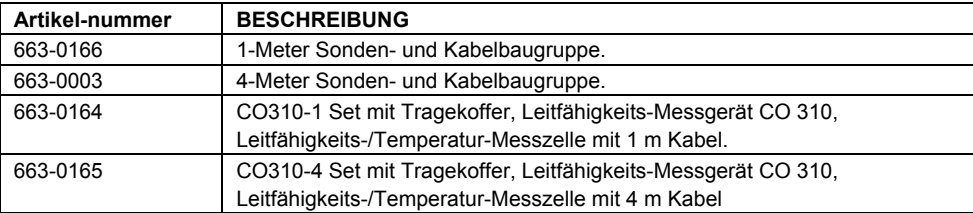

#### **TECHNISCHER SERVICE**

Web-Ressourcen Besuchen Sie die VWR-Website unter www.vwr.com für:

- Vollständige Kontaktinformationen des technischen Service
- die Online-Katalog VWR Zugang und Informationen über Zubehör und verwandte Produkte
- Weitere Produktinformationen und spezielle Angebote

Kontakt Für weitere Informationen oder technische Unterstützung erhalten Sie von Ihrem lokalen VWR Vertreter oder besuchen www.vwr.com.

### **GARANTIE**

Für das Instrument VWR CO310 wird für den Zeitraum von drei (3) Jahre ab dem Datum des Kaufs durch den Endbenutzer eine Garantie bezüglich Material- und Fabrikationsfehlern gewährt. Für VWR CO310-Sonden und -Kabel wird für den Zeitraum von sechs (6) Monaten ab dem Datum des Kaufs durch den Endbenutzer eine Garantie bezüglich Material- und Fabrikationsfehlern gewährt. Innerhalb der Garantiefrist wird VWR jedes Produkt, das nach Ansicht von VWR unter diese Garantie fällt, nach eigenem Ermessen entweder kostenlos reparieren oder ersetzen.

Setzen Sie sich schriftlich oder telefonisch mit Ihrem örtlichen VWR-Vertreter in Verbindung oder kontaktieren Sie den VWR-Kundendienst, um diese Garantie in Anspruch zu nehmen. Schicken Sie das Produkt mit dem Kaufnachweis unter Vorauszahlung der Frachtkosten an das von VWR ausgewählte Vertragskundendienstzentrum. Dort wird die Reparatur oder der Ersatz vorgenommen und das Produkt anschließend frachtfrei an Sie zurückgesandt. Für reparierte oder ersetzte Produkte erstreckt sich die Garantie über die Restlaufzeit des ursprünglichen Garantiezeitraums, mindestens jedoch über 90 Tage ab dem Datum der Reparatur oder des Ersatzes.

#### **Garantiebegrenzung**

Diese Garantie gilt nicht für irgendwelche Beschädigungen oder Ausfälle eines VWR-Produkts, die durch Folgendes verursacht werden: (i) Versäumnis, das Produkt in Übereinstimmung mit den schriftlichen Instruktionen von VWR zu installieren, in Betrieb zu nehmen oder zu benutzen; (ii) Missbrauch oder Zweckentfremdung des Produkts; (iii) Versäumnis, das Produkt in Übereinstimmung mit den schriftlichen Instruktionen von VWR oder einem branchenüblichen Verfahren in Stand zu halten; (iv) unsachgemäße Reparaturen am Produkt; (v) eine von Ihnen vorgenommene Verwendung defekter oder ungeeigneter Komponenten oder Teile bei der Wartung oder Reparatur des Produkts; oder (vi) die Abänderung des Produkts in irgendeiner Weise, die nicht ausdrücklich von VWR genehmigt ist.

DIESE GARANTIE TRITT AN DIE STELLE ALLER ANDEREN GEWÄHRLEISTUNGEN, GLEICHGÜLTIG, OB VERTRAGLICH ODER GESETZLICH ZUGESICHERT, EINSCHLIESSLICH JEGLICHER ZUSICHERUNG ALLGEMEINER GEBRAUCHSTAUGLICHKEIT ODER EIGNUNG FÜR EINEN BESTIMMTEN ZWECK. DIE HAFTUNG VON VWR GEMÄSS DIESER GARANTIE BESCHRÄNKT SICH AUF DIE REPARATUR ODER DEN ERSATZ DES PRODUKTS, UND DIES STELLT IHREN EINZIGEN UND AUSSCHLIESSLICHEN RECHTSBEHELF FÜR JEDES DEFEKTE PRODUKT DAR, FÜR DAS DIESE GARANTIE GILT. VWR HAFTET AUF KEINEN FALL FÜR IRGENDWELCHE BESONDEREN, MITTELBAREN, BEILÄUFIG ENTSTANDENEN ODER FOLGESCHÄDEN, DIE AUS IRGENDEINEM DEFEKTEN PRODUKT RESULTIEREN, FÜR DAS DIESE GARANTIE GILT.

#### **ENTSORGUND DER GERÄTE**

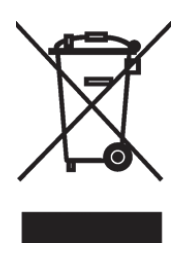

Dieses Gerät ist mit der durchgestrichenen Mülltonne markiert, um anzuzeigen, dass das Gerät nicht mit dem unsortierten Hausmüll entsorgt werden.

Stattdessen ist es in Ihrer Verantwortung, richtig Ihrer Geräte zu entsorgen, indem sie über die Handhabung zu einem autorisierten Entsorgungsanlage für getrennte Abfallsammlung und Recycling. Es ist auch in Ihrer Verantwortung, das Gerät im Falle von biologischen, chemischen und / oder radiologischen Kontamination zu dekontaminieren, so dass aus gesundheitlichen Gefahren zu schützen, die Personen in der Entsorgung und Recycling der Geräte beteiligt.

Für weitere Informationen darüber, wo Sie Ihre Abfallprodukte von Geräten, kontaktieren Sie bitte Ihren lokalen Händler, von dem Sie dieses Gerät erworben haben.

Auf diese Weise helfen Sie, natürlichen und ökologischen Ressourcen zu schonen und stellen Sie sicher, dass Ihre Geräte in einer Weise, die die menschliche Gesundheit schützt.

### **Indirizzo legale del produttore**

### **Europa**

VWR International bvba Researchpark Haasrode 2020 Geldenaaksebaan 464 B-3001 Leuven + 32 16 385011 http://be.vwr.com

#### **Paese d'origine**

CO310 Il misuratore – China

663-0166 and 663-0003 Cavo e sonda – Stati Uniti d'America

# **INDICE**

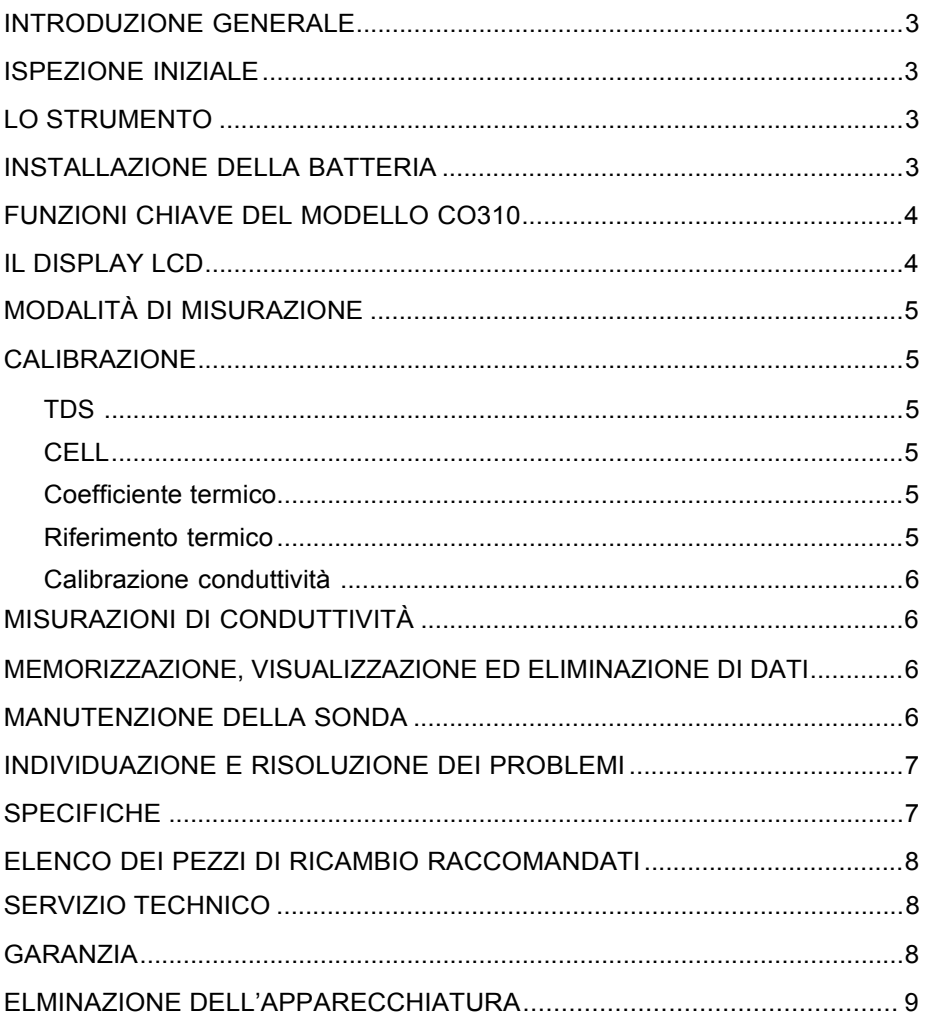

#### **INTRODUZIONE GENERALE**

Il modello CO310 è uno strumento di precisione in grado di misurare conduttività, salinità e temperatura. Un microprocessore incorporato calcola e compensa tutti I parametri relativi alle determinazioni della conduttività e della temperatura.

Questo strumento è impermeabile (IP67), quando è presente il cappuccio del connettore. I tasti a sfioramento meccanico sono estremamente affidabili grazie alla conferma di azionamento tattile e acustica. Lo strumento utilizza una batteria da 9V. Quando viene ripristinata l'alimentazione non è richiesta alcuna ricalibrazione.

La parte anteriore dello strumento presenta un ampio display LCD che visualizza simultaneamente la temperatura e la conduttività – compensata o non compensata a temperatura – la salinità o la TDS insieme ai prompt per l'utente e agli indicatori di modalità. L'unità fornisce messaggi agli utenti nel corso delle procedure di calibrazione e di misurazione.

Il modello CO310 è disponibile con una singola cella a quattro elettrodi. Altre caratteristiche includono la regolazione automatica della conduttività, la compensazione automatica a temperatura, una batteria a lunga durata e un filtro a CA 50/60 Hz. Questo misuratore è universale e di facile utilizzo per applicazioni su campo, industriali e di laboratorio.

#### **ISPEZIONE INIZIALE**

Disimballare accuratamente l'unità e gli accessori e valutare la presenza di eventuali danni da trasporto. Controllare se I pezzi ricevuti corrispondono ai materiali elencati nella distinta di spedizione. Informare immediatamente VWR di eventuali parti danneggiate o mancanti. Conservare tutti I materiali di imballaggio fino al corretto funzionamento.

#### **LO STRUMENTO**

Sebbene lo strumento sia montato in un alloggiamento impermeabile, NON utilizzarlo sott'acqua. Il connettore non è impermeabile a meno che il cappuccio non siano presenti. In caso di immersione senza cappuccio, seguire immediatamente queste fasi:

- **1.** Asciugare il connettore se necessario e riposizionare la sonda per la conduttività. Risciacquare accuratamente l'unità con acqua distillata. Dopo il risciacquo e l'asciugatura, ispezionare e pulire I connettori per rimuovere tutte le eventuali sostanze contaminanti che potrebbero danneggiare I collegamenti della sonda.
- **2.** Attendere che l'unità e la sonda siano completamente asciutte prima di riprendere l'utilizzo.
- **3.** Se l'unità non funziona correttamente dopo le fasi 1 e 2, rivolgersi a VWR per eventuali riparazioni o per la sostituzione (vedere Garanzia).

#### **INSTALLAZIONE DELLA BATTERIA**

Un messaggio iniziale di "BAT" sul display indica un tempo residuo di funzionamento a batteria pari a circa un'ora, entro le specifiche. Sostituire la batteria quando sul display appare "BAT". (Vedere Figura 1.)

Per la sostituzione, rimuovere le due viti sul coperchio della batteria, il

coperchio della batteria e l'o-ring. Sostituire la batteria da 9V. Rimettere a posto il coperchio della batteria e l'o-ring (allineare l'o-ring

correttamente per garantire un'adeguata chiusura) e serrare le due viti sul coperchio della batteria per salvaguardare l'ermeticità.

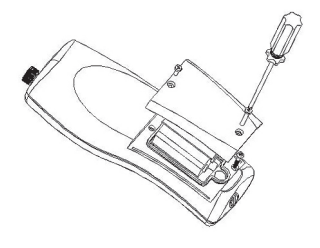

Figura 1 Installazione della batteria

#### **Smaltimento della batteria**

Lo strumento è alimentato da batterie (9V), che occorre rimuovere e smaltire quando non alimentano più lo strumento. I requisiti di smaltimento variano in base al paese e alla regione e gli utilizzatori devono comprendere e seguire i requisiti locali di smaltimento della batteria.

#### **FUNZIONI CHIAVE DEL MODELLO CO310**

- **0**: Accende e spegne l'unità. I valori di calibrazione non si cancellano quando l'unità viene spenta. Quando l'unità non è in uso, spegnerla per prolungare la durata utile della batteria. Lo strumento ha una funzione di autospegnimento dopo 30 minuti quando non in uso. Se si consertva l'unità per un periodo prolungato, rimuovere la batteria. **1.**
- **MODALITÀ:** seleziona la modalità di visualizzazione. Nel funzionamento Normale, **2.** premere MODE per cambiare la visualizzazione tra la conduttività non compensata, la conduttività compensata per la temperatura, la salinità, i solidi totali disciolti (TDS), nonché Delete e Recall.In modalità calibrazione, questo tasto termina la calibrazione corrente e visualizza il parametro della calibrazione successiva.
- **CAL:** durante il funzionamento normale, modifica la modalità da Normale a Calibrazione. **3.**
- (Invio)**:** in Impostazione Calibrazione, premere questo tasto per salvare il parametro **4.** corrente in memoria.

**Tasti** ∆ **e** ∇**:**aumentano o diminuiscono il valore presente sul display come desiderato.

#### **IL DISPLAY LCD**

**1. CONDUTTIVITÀ:** appare durante la misurazione della conduttività.

- **2. BAT:** indicatore di batteria scarica.
- **CELL:** indica il valore della costante di cella della conduttività. **3.**
- Display principale per i valori di conduttività compensata e non compensata, salinità e TDS. **4.**
- **TDS:** appare durante la misurazione **5.**  dei solidi totali disciolti (TDS).
- **SALINITÀ:** appare durante la misurazione della salinità. **6.**
- **CAL:** indicatore della modalità di **7.**  Calibrazione.
- $\overline{1}$  $\mathcal{D}$ **Delete C. %** 8 3 ppt g  $\Delta$ uS mS  $10$ 5 TDS g/L  $11$ SALINIT 6  $12$ CAL 7
- °**C:** lampeggia durante la misurazione della conduttività compensata in temperatura. Durante la calibrazione indica l'unità di riferimento termico. **8.**

**%:** appare durante la calibrazione; indica l'unità del coefficiente termico.

- **ppt:** parti per migliaia; indica la misurazione della salinità. **9.**
- **uS, mS:** micro Siemens, milli Siemens; indica la misurazione della conduttività. **10.**
- **11. g/l:** grammi/litro; indica la misurazione di TDS.
- **12.** °**C:** display della temperatura.

### **MODALITÀ DI MISURAZIONE**

- **1. Temperatura** Viene visualizzata continuamente la temperatura della soluzione corrente.
- **2. Conduttività compensata a temperatura** Misurazione della conduttività, compensata a 25 °C o a un altro valore specificato compreso tra 15 e 25°C. Espressa come uS/cm o mS/cm con "°C" lampeggiante.
- **3. Conduttività non compensata** Misurazione diretta della conduttività, non compensata a una temperatura specifica. Espressa come uS/cm o mS/cm.
- **4. Salinità** Misurazione della salinità; espressa in parti per migliaia (ppt).
- **5. TDS**  Misurazione dei solidi totali disciolti (TDS); espressa in grammi per litro (g/l)

Osservare attentamente le unità visualizzate in piccolo sul display per determinare la modalità desiderata.

#### **CALIBRAZIONE**

L'impostazione della calibrazione contiene cinque sezioni: TDS, Cella, Coefficiente termico, Riferimento termico e Calibrazione conduttività. Per accedere a queste sezioni procedere come indicato di seguito.

- **1.** Collegare la sonda per la conduttività e il gruppo cavi all'unità e attivarla. Lo schermo visualizza **CELL** e la costante di cella della sonda per la conduttività.
- **2.** Attendere la stabilizzazione delle letture della temperatura, quindi premere **CAL** per entrare in modalità calibrazione; sull'LCD appare **CAL**. Premere **MODE** per la visualizzazione in sequenza delle sezioni riportate di seguito.
- **Nota:** premere Invio ( $\Box$ ) per accettare ogni eventuale modifica dei valori in ciascuna sezione e per passare automaticamente alla sezione successiva. Se non ci sono modifiche, l'unità accetta il valore corrente e passa alla sezione successiva.

#### **TDS**

Il valore TDS viene determinato moltiplicando la conduttività (mS) per un fattore TDS. Il valore del fattore predefinito è 0,65. Per modificare il fattore TDS, utilizzare i tasti ∆ e ∇ per regolare il valore tra 0,30 e 1,00. Premere Invio ( ) per salvare il nuovo valore, oppure premere **MODE** per annullare la modifica e visualizzare la schermata **CELL**.

#### **CELL**

La seconda schermata visualizza **CELL** e il valore corrente della cella. Il valore predefinito della cella è uguale a 5,00 e viene visualizzato in basso a destra. L'unità consente una variazione di ± 0,50 prima di visualizzare un messaggio di errore. Non è possibile regolare il valore della cella in questa schermata; la calibrazione della conduttività è l'unico modo per regolare la costante di cella. Premere Invio (- ) per riportare la costante di cella a 5,00 e visualizzare la schermata **Coefficiente termico**.

**Nota:** premere Invio ( $\Box$ ) per riportare la costante di cella a 5,00. Se si preme **MODE**, l'unità mantiene la costante di cella precedente ed esegue la calibrazione da un valore già offset.

#### **Coefficiente termico**

L'unità utilizza il coefficiente termico per calcolare la conduttività compensata a temperatura. Il valore predefinito è 1,91%. Per modificare il coefficiente termico utilizzare i tasti ∆ e ∇ per regolare il valore tra 0 e 4,00%. Premere Invio ( ) per salvare il nuovo valore, oppure premere **MODE** per annullare la modifica e visualizzare la schermata **Riferimento termico**.

#### **Riferimento termico**

L'unità utilizza il valore di riferimento termico per calcolare la conduttività compensata a temperatura. Il valore predefinito è di 25°C. Per modificare il riferimento termico utilizzare i tasti ∆ e ⊽ per regolare il valore tra 15 e 25 °C. Premere Invio ( ) per salvare il nuovo valore, o premere **MODE** per annullare la modifica e visualizzare la schermata **Calibrazione conduttività**.

#### **Calibrazione conduttività**

- **1.** Immergere la sonda in una soluzione standard a conduttività nota, preferibilmente che si trovi al centro dell'intervallo delle soluzioni da misurare. Immergere completamente la sonda senza toccare i lati del contenitore di calibrazione. Agitare leggermente la sonda per rimuovere le eventuali bolle d'aria intrappolate nella cella di conduttività.
- **2.** Attendere che la temperatura si stabilizzi. È possibile che sul display appaia brevemente il messaggio 'rAng' (range) ad indicare l'auto-regolazione dell'unità; ciò è normale. Dopo la stabilizzazione della temperatura, utilizzare i tasti ∆ e ∇ per regolare il valore di conduttività a quello dello standard di conduttività a 25 °C. Premere Invio ( ) per eseguire la calibrazione. L'unità emette un doppio segnale acustico ad indicare la calibrazione riuscita, quindi automaticamente commuta verso la modalità di funzionamento normale.

### **MISURAZIONI DI CONDUTTIVITÀ**

- **1.** Accendere l'unità. Posizionare la sonda nella soluzione da misurare. Immergere completamente la sonda. Agitare leggermente la sonda per rimuovere le eventuali bolle d'aria intrappolate nella cella di conduttività.
- **2.** Premere **MODE** per attivare la modalità di misurazione desiderata. È possibile che sul display appaia brevemente il messaggio 'rAng' (range) ad indicare l'auto-regolazione; ciò è normale. Attendere che la temperatura si stabilizziprima di effettuare le misurazioni.

### **MEMORIZZAZIONE, VISUALIZZAZIONE ED ELIMINAZIONE DI DATI**

IL CO310 può memorizzare 50 record di dati. In modalità di misurazione, premere  $\bigoplus$  per salvare un record. Lo strumento confermerà i dati salvati visualizzando SAVE e il numero di record per un secondo. "Full" viene visualizzato quando si tenta di salvare i dati e la memoria è piena.

Per visualizzare i dati salvati, premere MODE fino a che viene visualizzato RECALL e quindi premere . Utilizzare i tasti freccia Su o Giù per rivedere diversi record salvati. Premere Mode per tornare alla modalità di misurazione.

Per eliminare record dei dati, premere Mode nella modalità di misurazione fino a visualizzare DELETE. Premere ← . "All" sarà visualizzato e lampeggiante. Premere la freccia Su o Giù per alternare tra le opzioni eliminare 'All' o 'Each'. Selezionare 'All' o 'Each' premendo, mentre quelll'opzione viene visualizzata.

Se 'All' è selezionata, tutti i record saranno cancellati dalla memoria e sarà visualizzato 'None'. Premere Mode due volte per tornare alla modalità di misurazione. Se è selezionato 'Each', i tasti freccia Su e Giù vi permetteranno di scorrere i record di dati salvati. Premere per cancellare il record selezionato. Tutti i record dopo il record eliminato si sposteranno fino a conservare i documenti in ordine sequenziale. Per esempio, se viene eliminato il record 3, il record 4 diventerà il record 3 e il record 5 diventerà il record 4.

### **MANUTENZIONE DELLA SONDA**

Il requisito più importante per misurazioni accurate e riproducibili della conduttività è rappresentato da una cella pulita. Una cella sporca modifica la conduttività di una soluzione per contaminazione. Pulire con cura la cella prima di conservarla. Per pulire la cella di conduttività procedere come descritto di seguito.

- **1.** Porre la cella in una soluzione detergente e agitare per due - tre minuti. Qualsiasi sostanza detergente schiumosa a base di acidi, quale il Dow Chemical Bathroom Cleaner, dovrebbe garantire una pulizia adeguata. Per un detergente più aggressivo, utilizzare una soluzione formata da alcool isopropilico 1:1 e HCl 1 N. Rimuovere la cella dalla soluzione detergente.
- **CONSTRUCTION OF READ**
- **2.** Utilizzare la spazzola in nylon (in dotazione) per rimuovere le eventuali sostanze contaminanti dall'interno della camera dell'elettrodo.
- **3.** Ripetere le fasi uno e due finché la cella è completamente pulita. Risciacquare con cura la cella in acqua deionizzata o di rubinetto pulita.

# **INDIVIDUAZIONE E RISOLUZIONE DEI PROBLEMI**

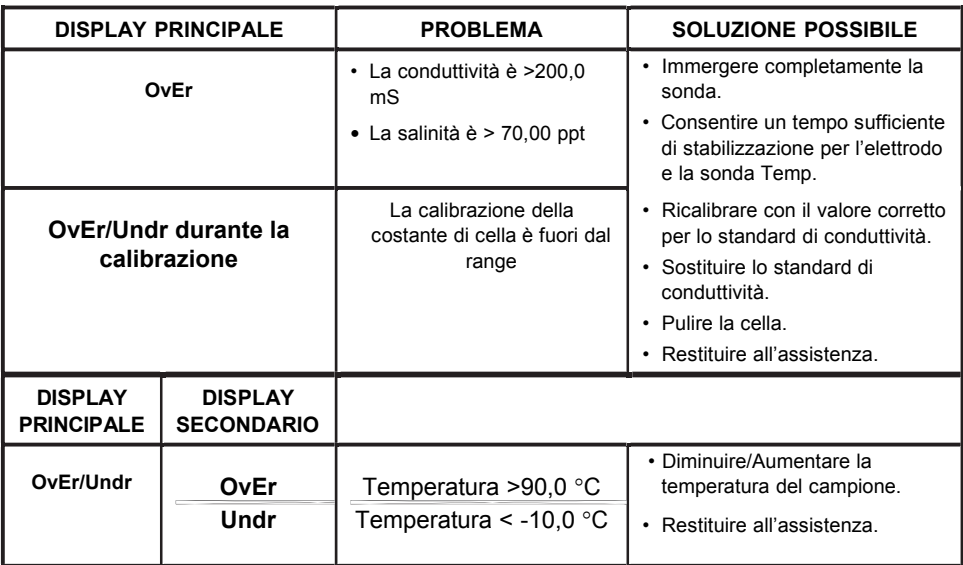

### **SPECIFICHE**

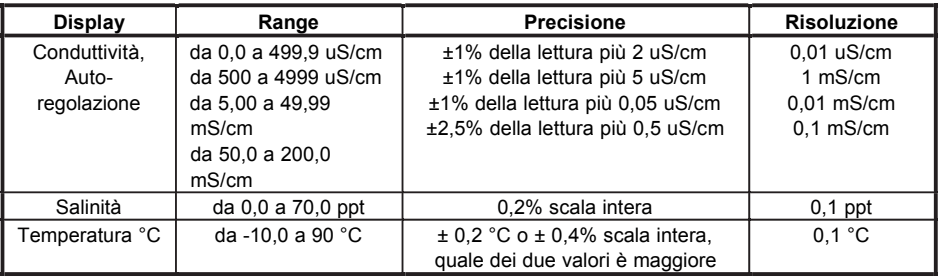

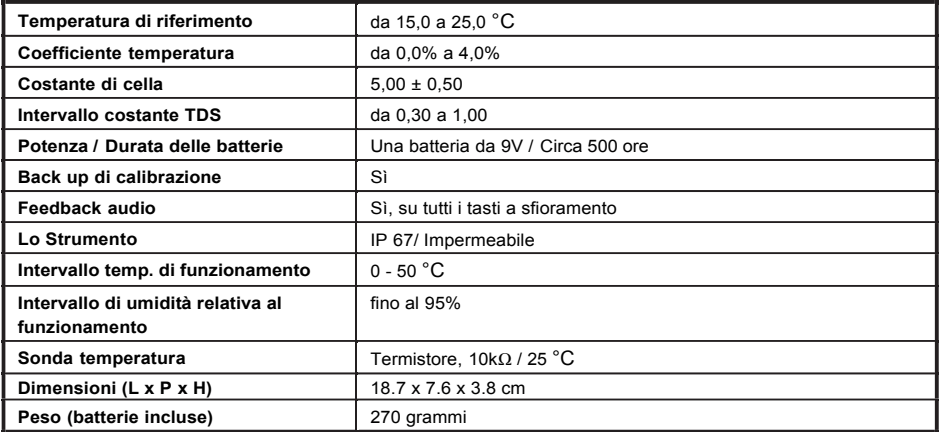

### **ELENCO DEI PEZZI DI RICAMBIO RACCOMANDATI**

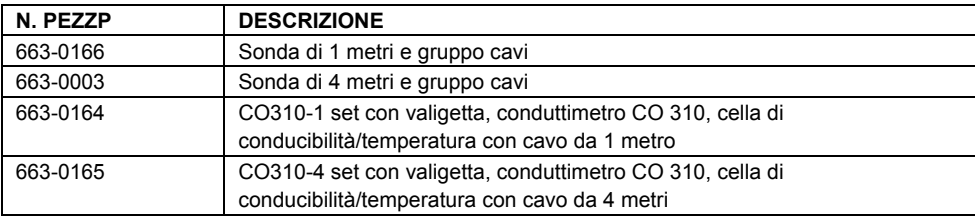

#### **SERVIZIO TECNICO**

Risorse Web

Visita il sito del VWR all'indirizzo www.vwr.com per:

- completo di assistenza tecnica le informazioni di contatto
- L'accesso al catalogo on-line di VWR, e informazioni sugli accessori e prodotti correlati
- Ulteriori informazioni sul prodotto e offerte speciali

Contattaci Per informazioni o assistenza tecnica contattare il rappresentante locale o visitare il sito www.vwr.com VWR

#### **GARANZIA**

Il misuratore VWR CO310 è coperto da garanzia per tre anni da difetti di lavorazione e dei materiali a partire dalla data di acquisto da parte dell'utente finale. Le sonde e I cavi di VWR CO310 sono coperti da garanzia per sei mesi da difetti di lavorazione e dei materiali a partire dalla data di acquisto acquisto da parte dell'utente finale. Durante il periodo di validità della garanzia, VWR si assume la responsabilità di riparare o sostituire, a sua discrezione, gratuitamente, qualsiasi prodotto che VWR ritenga coperto da garanzia.

Per esercitare il diritto alla garanzia, scrivere o contattare il rappresentante VWR di zona, oppure il Servizio Assistenza Clienti a. Inviare il prodotto e la prova d'acquisto, con spese di spedizione prepagate, al Centro Assistenza autorizzato scelto da VWR. Una volta effettuata la riparazione o la sostituzione il prodotto verrà rinviato, sempre con spese di spedizione prepagate. I prodotti riparati o sostituti sono coperti da garanzia per il rimanente periodo di validità della garanzia originale, o per almeno 90 giorni dalla data di riparazione o sostituzione.

#### **Limitazione della garanzia**

Questa garanzia non si applica ai prodotti VWR il cui danno o cattivo funzionamento è dovuto a: (i) installazione, messa in funzione o utilizzo del prodotto non conformi alle istruzioni scritte di VWR; (ii) abuso o uso improprio del prodotto; (iii) mancato rispetto delle istruzioni scritte di VWR o delle procedure standard dell'industria; (iv) eventuali riparazioni improprie del prodotto; (v) utilizzo da parte dell'utente di parti o componenti impropri o difettosi in fase di manutenzione o riparazione del prodotto; o (vi) eventuali modifiche del prodotto in modalità non espressamente autorizzate da VWR.

QUESTA GARANZIA SOSTITUISCE TUTTE LE ALTRE, ESPLICITE O TACITE, COMPRESE QUELLE DI COMMERCIABILITÀ O IDONEITÀ PER UNO SCOPO SPECIFICO. LA RESPONSABILITÀ DI VWR SECONDO QUESTA GARANZIA SI LIMITA ESCLUSIVAMENTE ALLA RIPARAZIONE O ALLA SOSTITUZIONE DEL PRODOTTO CHE COSTITUIRÀ L'UNICA ED ESCLUSIVA FORMA DI RIMBORSO PER EVENTUALI DIFETTI COPERTI DA QUESTA GARANZIA. IN NESSUN CASO VWR SARÀ RESPONSABILE DI EVENTUALI DANNI SPECIALI, INDIRETTI, INCIDENTALI O CONSEQUENZIALI DERIVANTI DA EVENTUALI DIFETTI DEL PRODOTTO COPERTO DA QUESTA GARANZIA.

#### **ELIMINAZIONE DELL'APPARECCHIATURA**

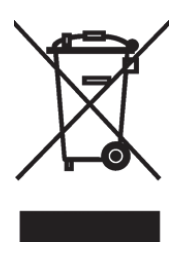

Questo apparecchio è contrassegnato dal simbolo del cassonetto barrato ruote per indicare che questo apparecchio non deve essere smaltito insieme ai rifiuti indifferenziati.

Invece è la vostra responsabilità di smaltire correttamente le apparecchiature a fine ciclo di vita mediante la gestione di sopra presso un centro autorizzato per la raccolta differenziata e il riciclaggio. E 'anche la vostra responsabilità di decontaminare l'apparecchiatura in caso di contaminazione biologica, chimica e / o contaminazione radioattiva, in modo da proteggere dai rischi per la salute delle persone coinvolte nello smaltimento e riciclaggio delle apparecchiature.

Per ulteriori informazioni sui punti di raccolta fuori i rifiuti di apparecchiature, si prega di contattare il rivenditore locale presso il quale è stato acquistato l'apparecchio.

In questo modo, si contribuisce a preservare le risorse naturali e ambientali e si è sicuri che la vostra attrezzatura sia riciclato in maniera tale da salvaguardare la salute umana.

#### **Endereço Legal do fabricante**

### **Europa**

VWR International bvba Researchpark Haasrode 2020 Geldenaaksebaan 464 B-3001 Leuven + 32 16 385011 http://be.vwr.com

#### **País de origem**

CO310 Instrumento – China

663-0166 and 663-0003 Sonda e cabo – Estados Unidos da América

# **ÍNDICE**

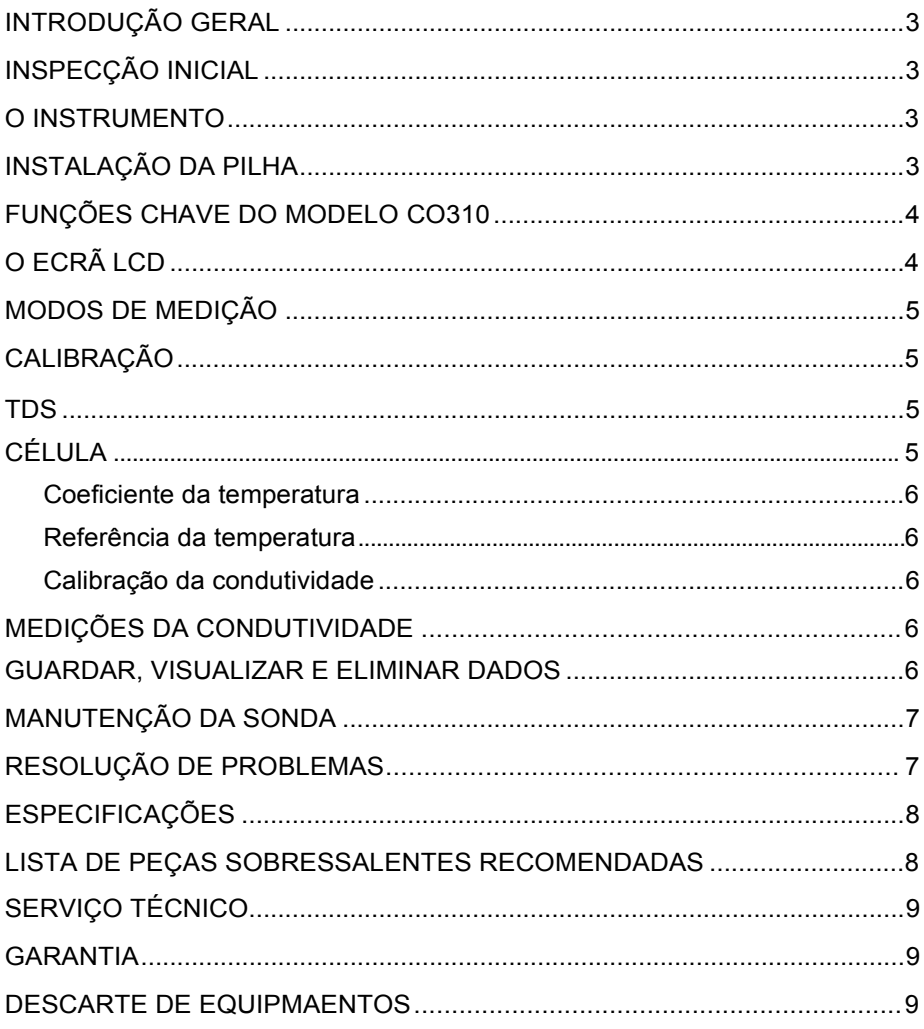

# **INTRODUÇÃO GERAL**

O modelo CO310 é um instrumento preciso que mede condutividade, salinidade e temperatura. Um microprocessador integrado calcula e compensa todos os parâmetros relacionados com as determinações da condutividade e temperatura.

A unidade tem um invólucro IP67 resistente a salpicos. As teclas mecânicas de pressão são altamente fiáveis com um feedback táctil e áudio. Este instrumento usa uma pilha de 9V. Não é necessário efectuar uma nova calibração ao restaurar a energia.

O instrumento tem um ecrã LCD de grande dimensão na parte frontal que apresenta a temperatura e a condutividade compensada pela temperatura ou a condutividade não compensada pela temperatura, a salinidade ou TDS simultaneamente a par dos comandos do utilizador e indicadores do modo. A unidade apresenta os comandos para o utilizador através dos procedimentos de calibração e medição.

O modelo CO310 encontra-se disponível com uma célula única com quatro eléctrodos. Outras funções disponíveis incluem a amplitude automática da condutividade, compensação automática da temperatura, longa duração da pilha e rejeição do ruído de 50/60 Hz CA. Este contador é universal e fácil de utilizar, para aplicações no terreno, industriais e laboratoriais.

#### **INSPECÇÃO INICIAL**

Desempacote cuidadosamente a unidade e os acessórios e inspeccione-os com vista a detectar danos de envio. Compare as peças recebidas com os materiais listados na lista de empacotamento. Notifique a VWR imediatamente de quaisquer danos ou peças em falta. Guarde todos os materiais da embalagem até a operação satisfatória ser confirmada.

#### **O INSTRUMENTO**

NÃO use o instrumento debaixo de água embora ele se encontre alojado num invólucro IP67 impermeável. O conector não é impermeável excepto quando a tampa esteja instalado. Se o instrumento for submerso sem a tampa ou cabo ligado, cumpra os seguintes passos prontamente:

- **1.** Seque o conector se necessário, e substitua a sonda da condutividade. Enxagúe a unidade cuidadosamente com água destilada. Após o enxaguamento e secagem, inspeccione e limpe os conectores para remover todas as substâncias contaminantes que possam afectar as ligações da sonda.
- **2.** Aguarde até a unidade e sonda estarem completamente secas antes de retomar a operação.
- **3.** Contacte a VWR para fins de possível reparação ou substituição (consultar a Garantia) se a unidade não funcionar correctamente após os passos 1 e 2.

### **INSTALAÇÃO DA PILHA**

A indicação inicial "BAT" quando apresentada no ecrã LCD indica cerca de uma hora de duração da pilha para funcionamento da unidade de acordo com as especificações. Substitua a pilha quando a indicação "BAT" surgir no ecrã LCD. (ver Figura 1.)

Para substituir a pilha, remova os dois parafusos da tampa do compartimento da pilha e tampa do compartimento e anel O. Substitua a pilha de 9V. Instale a tampa do compartimento da pilha e o anel O (alinhe o anel O devidamente para assegurar uma boa vedação) e aperte os dois parafusos da tampa do compartimento da pilha para assegurar a função de resistência a salpicos.

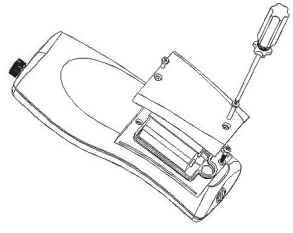

Figura 1. Instalação da pilha

#### **Descarte da pilha**

Este instrumento é alimentado por uma pilha de 9V, que o utilizador deve remover e eliminar quando já não tiver carga para alimentar o instrumento. Os requisitos de descarte variam por país e região e espera-se que os utilizadores compreendam e cumpram os requisitos de descarte das pilhas para o seu local específico.

# **FUNÇÕES CHAVE DO MODELO CO310**

- 1.  $\Phi$ : Liga (ON) ou desliga (OFF) a unidade. Os valores de calibração não são eliminados quando a unidade é desligada. Quando a unidade não está em uso, desligue-a para poupar a pilha. O instrumento tem uma função de desactivação automática de 30 minutos quando não está em uso. Remova a pilha no caso de armazenamento prolongado.
- **2. MODE (Modo):** Selecciona o modo de visualização. No funcionamento Normal, prima MODE para comutar a visualização entre Uncompensated Conductivity (Condutividade não compensada), Temperature Compensated Conductivity (Condutividade compensada pela temperatura), Salinity (Salinidade), Total Dissolved Solids (Total de sólidos disssolvidos) (TDS), Delete (Eliminar) e Recall (Consultar). No modo Calibration (Calibração), esta tecla sai da actual calibração e apresenta o próximo parâmetro de calibração.
- **3. CAL (Calibração): No funcionamento normal, passa do modo Normal para o modo Calibration.**
- **4.** (Enter) **:** Na Configuração da calibração, prima esta tecla para guardar o actual parâmetro na memória do instrumento.
- **5. Teclas** ∆ e ∇**:** Aumenta ou diminui o valor do ecrã conforme desejado.

# **O ECRÃ LCD**

- **1. CONDUCTIVITY (Condutividade):** Apresentado ao medir a condutividade.
- **2. BAT (Pilha):** Indicador de carga fraca da pilha.
- **3. CELL (Célula):** Indica o valor constante da célula da condutividade.
- **4.** Ecrã principal para os valores de condutividade compensada e não compensada, salinidade e TDS.
- **5. TDS:** Apresentado ao medir o total de sólidos dissolvidos.
- **6. SALINITY (Salinidade):** Apresentado ao medir a salinidade.
- **7. CAL (Calibração):** Indicador do modo Calibration (Calibração).
- **8.** °**C:** Pisca no ecrã durante a medição da condutividade compensada pela temperatura. Durante a calibração, indica a unidade de referência da temperatura.

**%:** Durante a calibração, indica a unidade do coeficiente da temperatura.

- **9. ppt:** Peças por mil; indica a medição da salinidade.
- **10. uS, mS:** micro Siemens, mili Siemens; Indica a medição da condutividade.

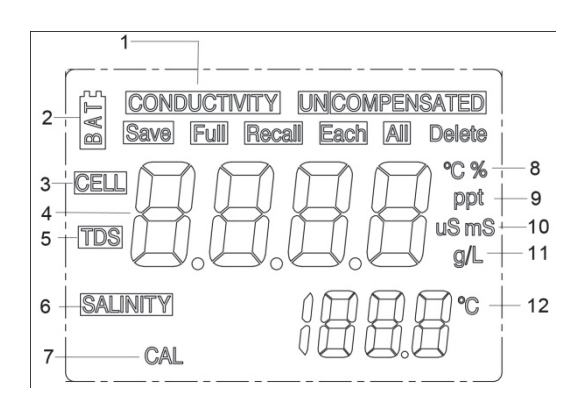

- **11. g/L:** gramas/Litro; indica a medição dos TDS.
- **12.** °**C:** Ecrã da temperatura.

### **MODOS DE MEDIÇÃO**

- **1. Temperature (Temperatura)**  A temperatura da solução actual é apresentada continuamente.
- **2. Temperature Compensated Conductivity (Condutividade compensada pela temperatura)** – Medição da condutividade, compensada para 25°C ou outro valor especificado entre 15 e 25°C. Expressa como uS/cm ou mS/cm com a indicação "°C" a piscar.
- **3. Uncompensated Conductivity (Condutividade não compensada)** Medição directa da condutividade, não compensada para uma temperatura específica. Expressa em uS/cm ou mS/cm.
- **4. Salinity (Salinidade)** Medição da salinidade; expressa em partes por mil (ppt).
- **5. TDS (Total de sólidos dissolvidos)**  Medição do total de sólidos dissolvidos (TDS); expressa como gramas por litro (g/L). Respeite cuidadosamente as unidades apresentadas no lado oposto do ecrã LCD para determinar o modo desejado.

# **CALIBRAÇÃO**

A configuração da calibração contém cinco secções: TDS (Total de sólidos dissolvidos), Cell (Célula), Temperature Coefficient (Coeficiente da temperatura), Temperature reference (Referência da temperatura) e Conductivity Calibration (Calibração da condutividade). Para aceder a estas secções:

- **1.** Ligue o conjunto da sonda da condutividade e do cabo à unidade e ligue esta última. A indicação **CELL (Célula)** surgirá no ecrá e a constante da célula da sonda da condutividade.
- **2.** Permita a estabilização das leituras da temperatura, e prima depois **CAL (Calibração)** para aceder ao modo Calibration (Calibração); a indicação **CAL** surge no ecrã LCD. Prima **MODE (Modo)** para apresentar sequencialmente as seguintes secções:
- Nota: Prima Enter ( ←) para aceitar quaisquer alterações dos valores em cada secção e avancar automaticamente para a próxima secção. Se não houverem quaisquer alterações, a unidade aceita o actual valor e avança para a secção seguinte.

#### **TDS (Total de sólidos dissolvidos)**

O valor TDS é determinado multiplicando a condutividade (mS) por um factor TDS. O valor predefinido do factor é de 0,65. Para alterar o factor TDS, use as teclas ∆ e ∇ para ajustar o valor entre 0,30 e 1,00. Prima Enter (←) para guardar o novo valor, ou prima MODE (Modo) para cancelar a alteração e apresentar o ecrã **CELL (Célula)**.

### **CÉLULA**

O segundo ecrã apresentará a indicação **CELL (Célula)** e o actual valor da célula. O valor predefinido da célula é de 5,00 e é apresentado no canto inferior do ecrã. A unidade permite uma variação de ±0,50 antes de apresentar uma mensagem de erro. Não é possível ajustar o valor da célula neste ecrã; a calibração da condutividade é a única maneira de ajustar a constante da célula. Prima Enter  $\left( \frac{1}{2} \right)$  para reconfigurar a constante da célula para 5,00 e apresentar o ecrã **Temperature Coefficient (Coeficiente da temperatura)**.

**Nota:** Prima Enter (←) para reconfigurar a constante da célula para 5,00. Se premir MODE **(Modo)**, a unidade mantém a constante da célula anterior e efectua a calibração a partir de um valor já desviado.

#### **Coeficiente da temperatura**

A unidade usa o coeficiente da temperatura para calcular a condutividade compensada pela temperatura. O valor predefinido é de 1,91%. Para alterar o coeficiente da temperatura, use as teclas ∆ e  $\nabla$  para ajustar o valor entre 0 e 4,00%. Prima Enter ( $\leftrightarrow$ ) para quardar o novo valor, ou prima **MODE (Modo)** para cancelar a alteração e apresentar o ecrã **Temperature Reference (Referência da temperatura)**.

#### **Referência da temperatura**

A unidade usa o valor de referência da temperatura para calcular a condutividade compensada pela temperatura. O valor predefinido é de 25°C. Para alterar o coeficiente da temperatura, use as teclas ∆ e  $\nabla$  para ajustar o valor entre 15 e 25°C. Prima Enter (-) para guardar o novo valor, ou prima **MODE (Modo)** para cancelar a alteração e apresentar o ecrã **Conductivity Calibration (Calibração da condutividade)**.

#### **Calibração da condutividade**

- **1.** Submirja a sonda num padrão com condutividade conhecida, de preferência num padrão na amplitude média das soluções a medir. Submirja completamente a sonda sem tocar nos lados do recipiente da calibração. Abane a sonda ligeiramente para remover quaisquer bolhas de ar presas na célula de condutividade.
- **2.** Permita que a temperatura estabilize. A mensagem 'rAng' (amplitude) pode ser brevemente apresentada para indicar a amplitude automática da unidade; isto é normal. Após a estabilização da temperatura, use as teclas ∆ e ∇ para ajustar o valor da condutividade ao do padrão da condutividade a 25°C. Prima Enter (←) para calibrar. A unidade emite dois breves sinais sonoros para indicar uma calibração bem sucedida, e muda automaticamente para o modo de funcionamento normal.

# **MEDIÇÕES DA CONDUTIVIDADE**

- **1.** Ligue a unidade. Coloque a sonda na solução a medir. Mergulhe completamente a sonda. Abane a sonda ligeiramente para remover quaisquer bolhas de ar presas na célula de condutividade.
- **2.** Prima **MODE (Modo)** para aceder ao modo de medição desejado. A mensagem 'rAng' (amplitude) pode ser brevemente apresentada no ecrã para indicar a amplitude automática da unidade; isto é normal. Permita a estabilização da temperatura antes de efectuar as medições.

#### **GUARDAR, VISUALIZAR E ELIMINAR DADOS**

O instrumento CO310 consegue guardar até 50 registos de dados. Prima ← para guardar um registo estando no modo de medição. O instrumento confirmará os dados guardados apresentando a indicação SAVE (Guardar) e o número do registo durante um segundo. A indicação "Full" (Completa) é apresentada no ecrã quando tentar guardar dados e a memória do instrumento estiver cheia.

Prima Mode (Modo) até a indicação RECALL (Consultar) ser apresentada no ecrã e prima então para consultar os dados guardados. Use as teclas com setas para Cima ou para Baixo para consultar os diferentes registos guardados. Prima Mode para regressar ao modo de medição.

Prima Mode enquanto no modo de medição até a indicação DELETE (Eliminar) surgir no ecrã para apagar registos de dados. Prima  $\overrightarrow{A}$  A indicação "All" (Tudo) será apresentada no ecrã a piscar. Prima as teclas com setas para Cima ou Baixo para alternar entre as opções 'All' ou  $E$ ach' (Cada). Seleccione a opção 'All' ou 'Each' premindo  $\leftarrow$  enquanto essa opção é apresentada.

Se seleccionar a opção 'All', todos os registos serão eliminados da memória e a opção 'None' (Nenhum) será apresentada. Prima Mode duas vezes para regressar ao modo de medição.

Se seleccionar a opção 'Each', as teclas com setas para Cima e Baixo permitem-lhe consultar em deslocamento os registos de dados guardados. Prima  $\leftarrow$  para apagar o registo seleccionado. Todos os registos após o registo eliminado irão avançar uma posição nos registos na ordem sequencial. Por exemplo, se apagar o registo 3, o registo 4 torna-se então o registo 3 e o registo 5 torna-se o registo 4. Prima Mode duas vezes para regressar ao modo de medição.

# **MANUTENÇÃO DA SONDA**

Uma célula limpa é o requisito mais importante para a execução de medições da condutividade precisas e reproduzíveis. Uma célula suja altera a condutividade de uma solução através da contaminação. Limpe a célula cuidadosamente antes de a armazenar. Para limpar a célula de condutividade:

**1.** Mergulhe a célula numa solução de limpeza e agite durante 2 a 3 minutos. Qualquer agente de limpeza de tijoleira ácida com espuma, como o detergente de casa-de-banho químico Dow, deve limpar adequadamente. No caso de um agente de limpeza, use uma solução de 1:1 de álcool isopropilo e 1 N HCI. Remova a célula da solução de limpeza.

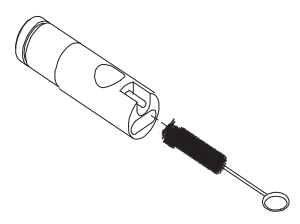

- **2.** Use a escova de nylon (fornecida) para deslocar quaisquer substâncias contaminantes a partir do interior da câmara do eléctrodo.
- **3.** Repita os passos 1 e 2 até a célula estar completamente limpa. Enxagúe a célula cuidadosamente em água desionizada ou da torneira limpa.

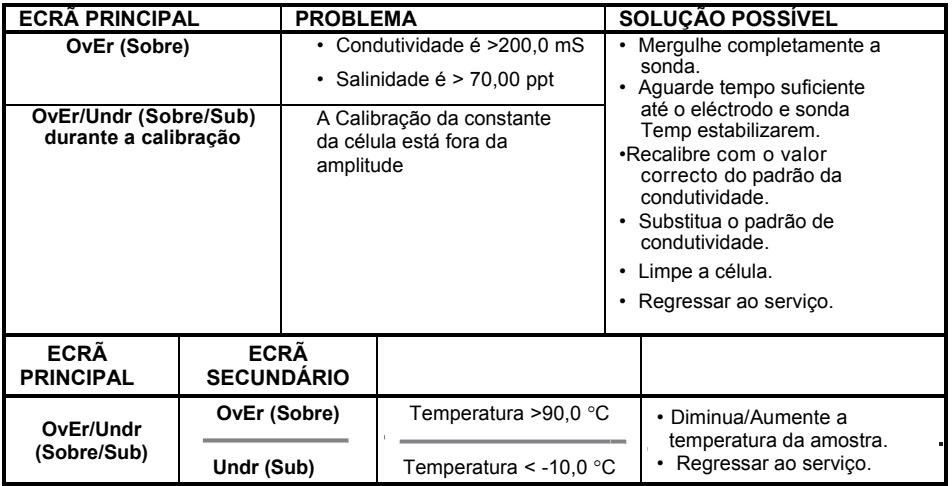

### **RESOLUÇÃO DE PROBLEMAS**

# **ESPECIFICAÇÕES**

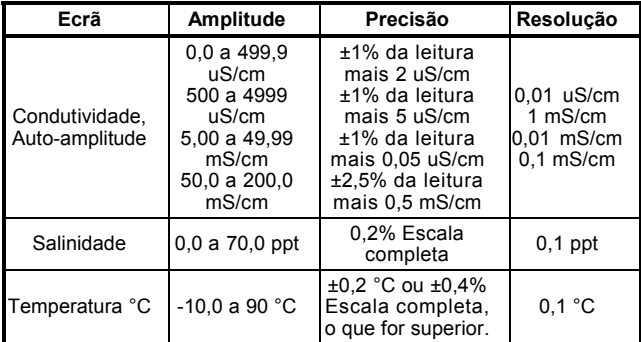

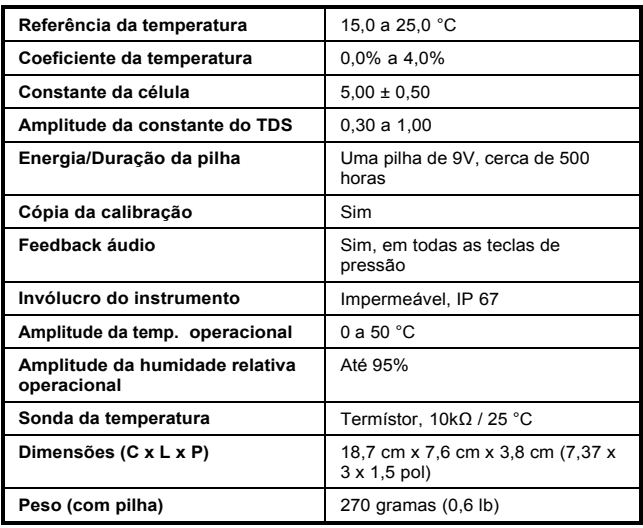

### **LISTA DE PEÇAS SOBRESSALENTES RECOMENDADAS**

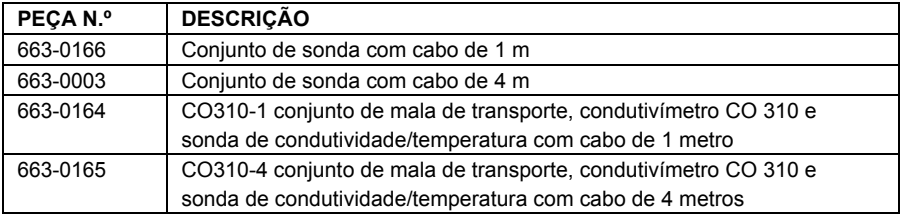

### **SERVIÇO TÉCNICO**

Recursos na Web Visite o site da VWR é a www.vwr.com para:

- Informações de contato completo serviço técnico
- Acesso ao Catálogo Online VWR, e informações sobre os acessórios e produtos relacionados
- Informação adicional do produto e ofertas especiais

Contacte-nos para informações ou assistência técnica entre em contato com seu representante local ou visite VWR www.vwr.com.

#### **GARANTIA**

O instrumento CO310 da VWR tem uma garantia durante um período de tres anos válido a partir da data de compra pelo utilizador final contra defeitos de material e mão-de-obra. As sondas e cabos do instrumento CO310 da VWR têm uma garantia durante um período de seis meses a partir da data de compra pelo utilizador final contra defeitos de material e mão-de-obra. Durante o período da garantia, a VWR reparará ou substituirá, sob sua discrição, gratuitamente, quaisquer produtos que determine como estando abrangidos pelos termos desta garantia.

Para exercer os termos desta garantia, escreva ou contacte o representante local da VWR ou o Serviço de Apoio ao Cliente da VWR. Envie o produto e a prova de compra, com transporte prépago, para o Centro de Assistência Autorizado seleccionado pela VWR. A reparação ou substituição será efectuada e o produto devolvido, sendo o transporte pré-pago. Os produtos reparados ou substituídos têm uma garantia que cobre o período restante do período original da garantia ou de pelo menos 90 dias a partir da data da reparação ou substituição.

#### **Limitação da garantia**

Esta Garantia não se aplica a quaisquer danos ou falhas/avarias dos produtos da VWR provocados por: (i) falha em instalar, operar ou utilizar o produto de acordo com as instruções escritas da VWR; (ii) abuso ou uso indevido do produto; (iii) falha em manter o produto de acordo com as instruções escritas da VWR ou procedimento padrão da indústria; (iv) quaisquer reparações indevidas ao produto; (v) uso por parte do utilizador de quaisquer componentes ou peças defeituosos ou indevidos nas tarefas de assistência ou reparação do produto; ou (vi) modificação do produto de qualquer maneira não expressamente autorizada pela VWR.

ESTA GARANTIA VEM SUBSTITUIR TODAS AS DEMAIS GARANTIAS, EXPRESSAS OU IMPLÍCITAS, INCLUINDO QUAISQUER GARANTIAS DE COMERCIALIZAÇÃO OU ADEQUAÇÃO/APTIDÃO PARA UM DETERMINADO OBJECTIVO. A RESPONSABILIDADE DA VWR AO ABRIGO DOS TERMOS DESTA GARANTIA ENCONTRA-SE LIMITADA À REPARAÇÃO OU SUBSTITUIÇÃO DO PRODUTO, E ESTA SERÁ A SUA ÚNICA E EXCLUSIVA SOLUÇÃO PARA QUAISQUER PRODUTOS DEFEITUOSOS ABRANGIDOS PELOS TERMOS DESTA GARANTIA. EM CASO ALGUM, SERÁ A VWR RESPONSÁVEL POR QUAISQUER DANOS ESPECIAIS, INDIRECTOS, ACIDENTAIS OU CONSEQUENTES RESULTANTES DA COBERTURA DE QUAISQUER PRODUTOS DEFEITUOSOS ABRANGIDOS POR ESTA GARANTIA.

#### **DESCARTE DE EQUIPAMENTOS**

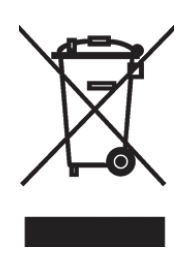

Este equipamento está marcado com o símbolo cruzou bin com rodas para indicar que este equipamento não deve ser descartado junto com o lixo doméstico.

Em vez disso, é sua a responsabilidade de descartar corretamente o seu ciclo de vida do equipamento em fim-velhos entregando-os a uma instalação autorizada para coleta seletiva e reciclagem. É também de sua responsabilidade para descontaminar o equipamento no caso de biológica, química e / ou contaminação radioactiva, de modo a proteger de perigos para a saúde das pessoas que participam na eliminação e reciclagem do material.

Para mais informações sobre onde você pode deixar o seu lixo de equipamentos, entre em contato com o seu representante local a partir de quem comprou o equipamento.

Ao fazer isso, você vai ajudar a conservar os recursos naturais e ambientais e você irá garantir que o seu equipamento é reciclado de forma a proteger a saúde humana.

Revisão B • Setembro 2012

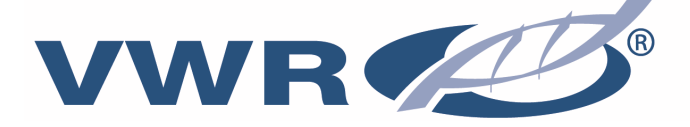

# **VWI'.COM**

#### **Austria**

VWR International GmbH Graumanngasse 7 1150 Wien Tel: 01 97 002 0 Fax: 01 97 002 600 E-mail: info@at.vwr.com

#### **Belgium**

VWR International bvba Researchpark Haasrode 2020 Geldenaaksebaan 464 3001 Leuven Tel.: 016 385 011 Fax: 016 385 385 E-mail: customerservice@be.vwr.com

#### **Czech Republic**

VITRUM VWR s.r.o A VWR International Company Pražská 442 CZ - 281 67 Stříbrná Skalice Tel.: +420 321 570 321 Fax: +420 321 570 320 info@vitrum.cz

#### **Denmark**

VWR - Bie & Berntsen Transformervej 8 2730 Herlev Tel.: 43 86 87 88 Fax: 43 86 87 90 E-mail: info@dk.vwr.com

#### **Finland**

VWR International Oy Valimotie 9 00380 Helsinki Tel.: 09 80 45 51 Fax: 09 80 45 52 00 E-mail: info@fi.vwr.com

#### **France**

.

VWR International S.A.S. Le Périgares – Bâtiment B 201, rue Carnot 94126 Fontenay-sous-Bois cedex Tel.: 0 825 02 30 30 (0,15 EUR TTC/min) Fax: 0 825 02 30 35 (0,15 EUR TTC/min) E-mail: info@fr.vwr.com

#### **Germany**

VWR International GmbH Hilpertstrasse 20a D - 64295 Darmstadt Tel.: 0180 570 20 00\* Fax: 0180 570 22 22\* E-mail: info@de.vwr.com \*0,14 €/min. aus d. dt. Festnetz, Mobilfunk max. 0,42 €/min

#### **Hungary**

VWR International Kft. Simon László u. 4. 4034 Debrecen Tel.: (52) 521-130 Fax: (52) 470-069 E-mail: info@hu.vwr.com

#### **Ireland / Northern Ireland**

VWR International Ltd / VWR International (Northern Ireland) Ltd Orion Business Campus Northwest Business Park Ballycoolin Dublin 15 Tel: 01 88 22 222 Fax: 01 88 22 333 E-mail sales@ie.vwr.com

#### **Italy**

VWR International PBI S.r.l. Via San Giusto, 85 20153 Milano Tel.: 02-3320311/ 02-487791 Fax: 02-332031307/ 02- 40090010

E-mail: info@it.vwr.com / info@internationalpbi.it

#### **The Netherlands**

VWR International B.V. Postbus 8198 1005 AD Amsterdam Tel.: 020 4808 400 Fax: 020 4808 480 E-mail: info@nl.vwr.com

#### **Norway**

VWR International AS Haavard Martinsens vei 30 0978 Oslo Tel.: 02290 Fax: 815 00 940 E-mail: info@no.vwr.com

#### **Poland**

Labart Sp. z o.o., A VWR International Company Limbowa 5, 80-175 Gdansk Tel.: 058 32 38 210 Fax. 058 32 38 205 E-mail: labart@pl.vwr.pl

#### **Portugal**

VWR International - Material de Laboratório, Lda Edifício Neopark Av. Tomás Ribeiro, 43- 3 D 2790-221 Carnaxide Tel.: 21 3600 770 Fax: 21 3600 798/9 E-mail: info@pt.vwr.com

#### **Spain**

VWR International Eurolab S.L. C/ Tecnología 5-17 A-7 Llinars Park 08450 - Llinars del Vallès Barcelona Tel.: 902 222 897 Fax: 902 430 657 E-mail: info@es.vwr.com

#### **Sweden**

VWR International AB Fagerstagatan 18a 163 94 Stockholm Tel.: 08 621 34 00 Fax: 08 621 34 66 E-mail: info@se.vwr.com

#### **Switzerland**

VWR International AG Lerzenstrasse 16/18 8953 Dietikon Tel.: 044 745 13 13 Fax: 044 745 13 10 E-mail: info@ch.vwr.com

#### **UK**

VWR International Ltd Customer Service Centre Hunter Boulevard Magna Park Lutterworth Leicestershire LE17 4XN Tel.: 0800 22 33 44 Fax: 01455 55 85 86 E-mail: uksales@uk.vwr.com

**Go to www.vwr.com for the latest news, special offers and details of your local VWR distribution partner.**

Revision B • September 2012